# **Food and Drug Administration**

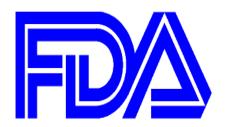

## **Third Party Accreditation (TPA) Program**

**Screens for OMB approval** 

Version: 5.0

January 2016

## **VERSION HISTORY**

| Version | Implemented By | Revision Date | Description of                                       |
|---------|----------------|---------------|------------------------------------------------------|
| Number  |                |               | Change                                               |
| 1.0     | FURLS Team     | 10/04/2016    | Provided screenshots                                 |
| 2.0     | DRT Team       | 10/21/2016    | Updated with data elements definitions               |
| 3.0     | Peer Review    | 11/29/2016    | Review complete                                      |
| 4.0     | DRT Team       | 12/18/2016    | Updated AB and CB homepage with revised OMB language |
| 5.0     | DRT Team       | 1/20/2017     | Updated to include OCC edits                         |

## **Contents**

| 1.   | Create FDA Online Account                                                       | 5  |
|------|---------------------------------------------------------------------------------|----|
| 2.   | Submitting an application for recognition as an accreditation body (AB)         | 11 |
| 2.1. | Apply for recognition and implementing FDA regulations                          | 14 |
| 3.   | Returned for Action                                                             | 29 |
| 4.   | Reconsideration Request                                                         | 36 |
| 5.   | Add or Manage Third Party CBs                                                   | 48 |
| 5.1. | Add CB                                                                          | 49 |
| 5.2. | Update Accredited Third Party CB                                                | 58 |
| 6.   | Reports and Notifications                                                       | 66 |
| 6.1. | Notice of Accreditation of CB'                                                  | 68 |
| 6.2. | Notice of Accredited CB Noncompliance in Issuing Food or Facility Certification | 73 |
| 6.3. | Notice of Denial of Accreditation of CB                                         | 79 |
| 6.4. | Notice of Significant Change                                                    | 84 |
| 6.5. | Notice of Intent to Relinquish or Not to Renew Recognition                      | 88 |
| 6.6. | Notice of Expansion of Scope of Accredited CB                                   | 97 |

## Legend

OCC has reviewed the contents of this document and all their edits were completed in red font.

Please note in a future release, when it noted that "All fields are mandatory unless noted as optional," the additional statement will be added "If a mandatory field does not apply to you, please indicate that the field is not applicable."

#### 1. Create FDA Online Account

An accreditation body (AB) seeking to be recognized by the FDA needs to first create an online account. The AB can sign up for an account by clicking on "Create New Account" on the FDA Unified Registration and Listing Systems (FURLS) Online Account Administration (OAA) page (Figure 1.1).

Once the account has been created, the AB can log into the FURLS OAA page with valid account credentials to apply for recognition by the FDA.

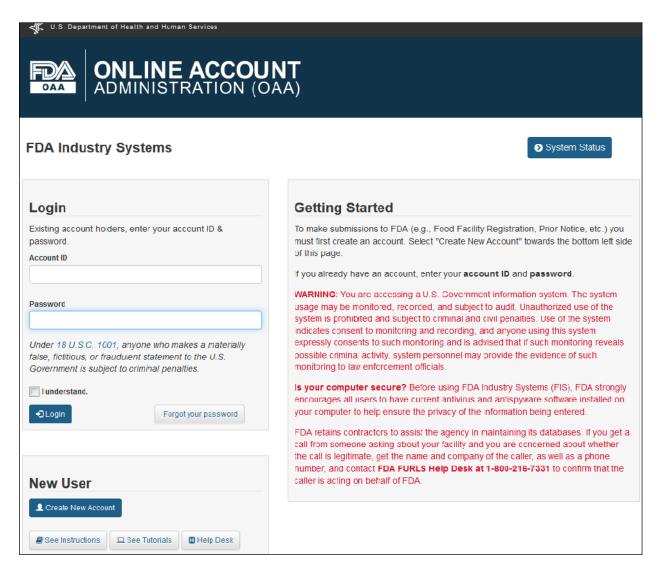

Figure 1.1 - FDA OAA Page

The system displays the "Create New Account" screen. The user can select the option "Center for Food Safety & Applied Nutrition" (CFSAN) under the first section "Step 1: Select Applicable Center for Account Creation". (Figure 1.2)

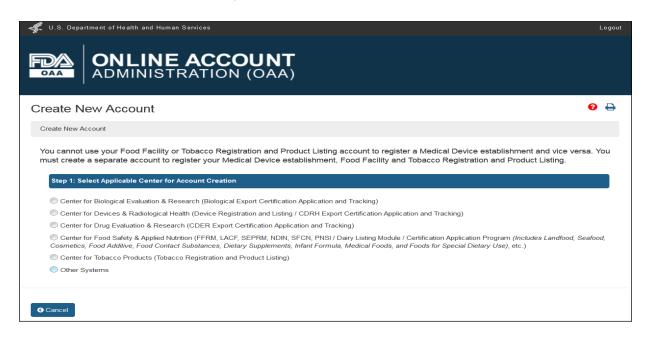

Figure 1.2 - Create New Account Page

The system displays the various programs available in CFSAN. The AB user can select "Third Party Program - Accreditation Body" under the FSMA Programs. (Figure 1.3)

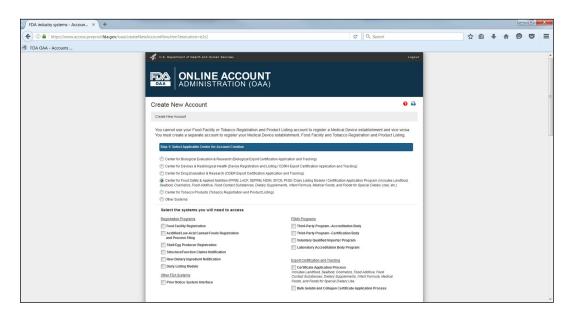

Figure 1.3 - Create New Account Page Contd.

The next section includes the "Account Information" that an AB applicant can enter all their information into. (Figure 1.4)

|                                                                                                    | 2C: Physical Address (Business) of Account Holder                                      |   |
|----------------------------------------------------------------------------------------------------|----------------------------------------------------------------------------------------|---|
| rst Name                                                                                                    | Country / Area                                                                         | _ |
|                                                                                                    | Please Select Country                                                                  | • |
| iddle Initial (Optional)                                                                                                    | Address Line 1                                                                         |   |
| Optional                                                                                                    |                                                                                        |   |
| act Name / Surname                                                                                                    | Address Line 2 (Optional)                                                              |   |
|                                                                                                    | Optional                                                                               |   |
| ob Title                                                                                                    | City                                                                                   |   |
|                                                                                                    |                                                                                        |   |
| ompany Name                                                                                                    | State / Province / Territory                                                           |   |
|                                                                                                    | Please Select                                                                          | • |
| leb Address (Optional)                                                                                                    | Zip Code (Postal Code)                                                                 |   |
| and a signal distribution of the signal distribution of the signal distribu | equality                                                                               |   |
| xample: http://www.name.domain or http://name.domain)                                                                                                    | Helma Faellik Mantifian (Ondonali                                                      |   |
| hone Number                                                                                                    | Unique Facility Identifier (Optional) Optional                                         |   |
| Country Area Telephone Ext                                                                                                    |                                                                                        |   |
| ountry Area Phone Number Extension                                                                                                    | Do you have preferred mailing address other than the physical address mentioned above? |   |
| hone/FAX numbers have only numbers with no spaces, dashes, periods or<br>arentheses. Country code is not required for US phone numbers.                                                                                                    | Yes No                                                                                 |   |
| XX Number (Optional)                                                                                                    |                                                                                        |   |
| Country Area Fax Number                                                                                                    |                                                                                        |   |
|                                                                                                    |                                                                                        |   |
| ountry Area Fax Number                                                                                                    |                                                                                        |   |
| ountry Area fax Number mail Address  onfirm E-mail Address                                                                                                    |                                                                                        |   |
| mail Address  onfirm E-mail Address  26: Account Information                                                                                                    |                                                                                        |   |
| mail Address<br>onfirm E-mail Address                                                                                                    |                                                                                        |   |
| mail Address  onfirm E-mail Address  26: Account Information                                                                                                    |                                                                                        |   |
| mail Address  onfirm E-mail Address  28: Account Information  Password  Passwords must be at least 8 but not more than 32 characters, contain uppercase and lowercase letters, numbers and special characters (e.g.,                                                                                                    |                                                                                        |   |
| mail Address  28: Account Information  Password  Passwords must be at least 8 but not more than 32 characters, contain uppercase and lowercase letters, numbers and special characters (e.g., %,5). You will need to remember your password to login in the future.                                                                                                    |                                                                                        |   |
| mail Address  28: Account Information  Password  Passwords must be at least 8 but not more than 32 characters, contain uppercase and lowercase letters, numbers and special characters (e.g., %,5). You will need to remember your password to login in the future.                                                                                                    |                                                                                        |   |
| 28: Account Information Password  Password smust be at least 8 but not more than 32 characters, contain uppercase and lowercase letters, numbers and special characters (e.g., %,5). You will need to remember your password to login in the future.  Confirm Password                                                                                                    |                                                                                        |   |
| mail Address  28: Account Information  Password  Passwords must be at least 8 but not more than 32 characters, contain uppercase and lowercase letters, numbers and special characters (e.g., %,5). You will need to remember your password to login in the future.  Confirm Password  Secret Question 1                                                                                                    |                                                                                        |   |
| mail Address  28: Account Information  Password  Passwords must be at least 8 but not more than 32 characters, contain uppercase and lowercase letters, numbers and special characters (e.g., %,5). You will need to remember your password to login in the future.  Confirm Password  Secret Question 1                                                                                                    |                                                                                        |   |
| mail Address  28: Account Information  Password  Passwords must be at least 8 but not more than 32 characters, contain uppercase and lowercase letters, numbers and special characters (e.g., %,5). You will need to remember your password to login in the future.  Confirm Password  Secret Question 1  Please select a question                                                                                                    |                                                                                        |   |
| mail Address  28: Account Information  Password  Passwords must be at least 8 but not more than 32 characters, contain uppercase and lowercase letters, numbers and special characters (e.g., %,5). You will need to remember your password to login in the future.  Confirm Password  Secret Question 1                                                                                                    |                                                                                        |   |
| 28: Account Information  Password  Password   Password s must be at least 8 but not more than 32 characters, contain uppercase and lowercase letters, numbers and special characters (e.g., %,3). You will need to remember your password to login in the future.  Confirm Password  Secret Question 1  Please select a question  Please select a question                                                                                                    |                                                                                        |   |
| mail Address  28: Account Information  Password  Passwords must be at least 8 but not more than 32 characters, contain uppercase and lowercase letters, numbers and special characters (e.g., %, 5). You will need to remember your password to login in the future.  Confirm Password  Secret Question 1  Please select a question  ©  Secret Answer 1                                                                                                    |                                                                                        |   |
| mail Address  28: Account Information  Password  Passwords must be at least 8 but not more than 32 characters, contain uppercase and lowercase letters, numbers and special characters (e.g., s., s.). You will need to remember your password to login in the future.  Confirm Password  Secret Question 1  Please select a question  Secret Answer 1                                                                                                    |                                                                                        |   |
| mail Address  28: Account Information  Password  Passwords must be at least 8 but not more than 32 characters, contain uppercase and lowercase letters, numbers and special characters (e.g., %,3). You will need to remember your password to login in the future.  Confirm Password  Secret Question 1  Please select a question  Please select a question  Secret Answer 1  Secret Answer 2  Secret Question 3                                                                                                    |                                                                                        |   |
| mail Address  28: Account Information  Password  Passwords must be at least 8 but not more than 32 characters, contain uppercase and lowercase letters, numbers and special characters (e.g., s., s.). You will need to remember your password to login in the future.  Confirm Password  Secret Question 1  Please select a question  Secret Answer 1                                                                                                    |                                                                                        |   |
| mail Address  28: Account Information  Password  Passwords must be at least 8 but not more than 32 characters, contain uppercase and lowercase letters, numbers and special characters (e.g., %,3). You will need to remember your password to login in the future.  Confirm Password  Secret Question 1  Please select a question  Please select a question  Secret Answer 1  Secret Answer 2  Secret Question 3                                                                                                    |                                                                                        |   |

Figure 1.4 - Create New Account Page - Enter Account Information

The data fields in the Enter Account Information section include:

#### **Point of Contact Information**

- **First Name** the first name of the point of contact
- Middle Initial (Optional field)
- Last Name/Surname the last name of the point of contact
- **Job Title** the job title of the point of contact
- Company Name the name of the company to which the point of contact represents
- Web Address (Optional field)
- Phone Number ( Country/Area/Phone Number/Extension) the telephone number of point of contact
- Fax Number (Country/Area/Fax Number) the fax number of the point of contact
- **E-mail Address** the e-mail address of the point of contact
- Confirm E-mail Address the second entry of the e-mail address of the point of contact to confirm e-mail address is correct

#### **Account Information**

- **Password** the password for the point of contact's account
- **Confirm Password** the second entry of the password for the point of contact's account
- Secret Question 1 the first secret question to protect the account for the point of contact
- **Secret Answer 1** the answer to the first secret question to protect the account for the point of contact
- Secret Question 2 the second secret question to protect the account for the point of contact
- **Secret Answer 2** the answer to the second secret question to protect the account for the point of contact
- Secret Question 3 the third secret question to protect the account for the point of
- **Secret Answer 3** the answer to the third secret question to protect the account for the point of contact

#### **Physical Address (Business) of Account Holder**

- Country/ Area the country or area where the business is located
- Address Line 1 the address (number, street etc.) where the business is located
- Address Line 2 (Optional field)
- **City** the city where the business is located
- State/ Province/ Territory the state/province/territory where the business is located
- **Zip Code (Postal Code)** the zip code (domestic) or Postal Code (foreign) of the business
- Unique Facility Identifier (Optional field)

After the user has completed filling out all the mandatory account information, the user can click on "Create Account" which will display the "Account Review" screen (Figure 1.5). The user can click on "Submit" to create an account or click on "Modify" to edit the profile information.

Please note in a future release, when it noted that "All fields are mandatory unless noted as optional," the additional statement will be added "If a mandatory field does not apply to you, please indicate that the field is not applicable."

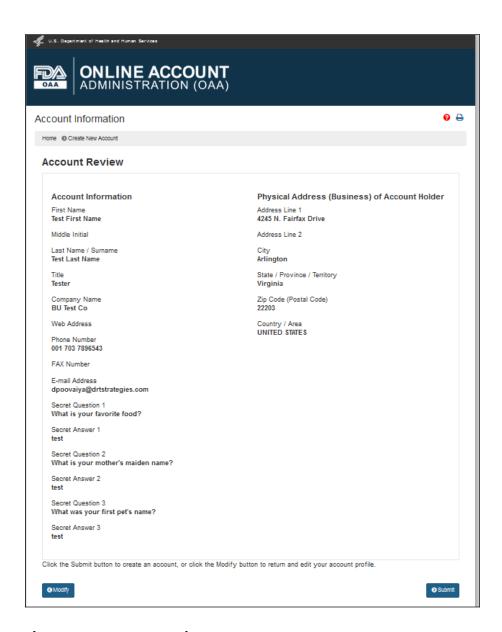

Figure 1.5 - Account Review Page

When the user clicks on "Submit", the system displays a page with a message that account was created successfully and also the account ID that the user can use to log into the application and submit an application for recognition as an accreditation body. (Figure 1.6)

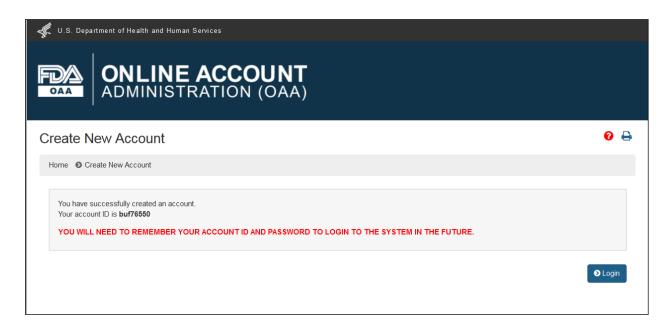

Figure 1.6 -Account Created Successfully Message Page

# 2. Submitting an application for recognition as an accreditation body (AB)

After the AB has signed into the FDA OAA page, the FURLS homepage (Figure 2.1) is displayed where the AB can then select the link "Third-Party Program - Accreditation Body" from the list of systems available in the "FSMA Programs" section. This will take the AB to the "AB Home" webpage with the banner "Accreditation Body (AB) Program" (Figure 2.2).

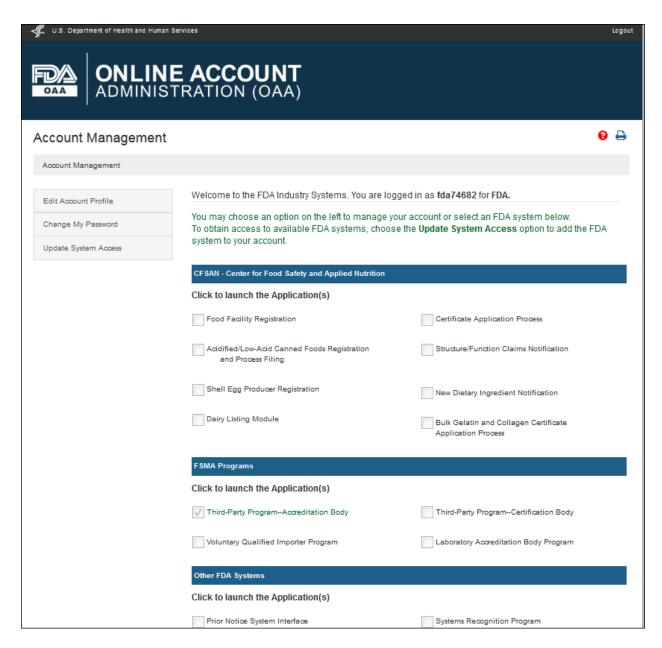

Figure 2.1 - FURLS Homepage

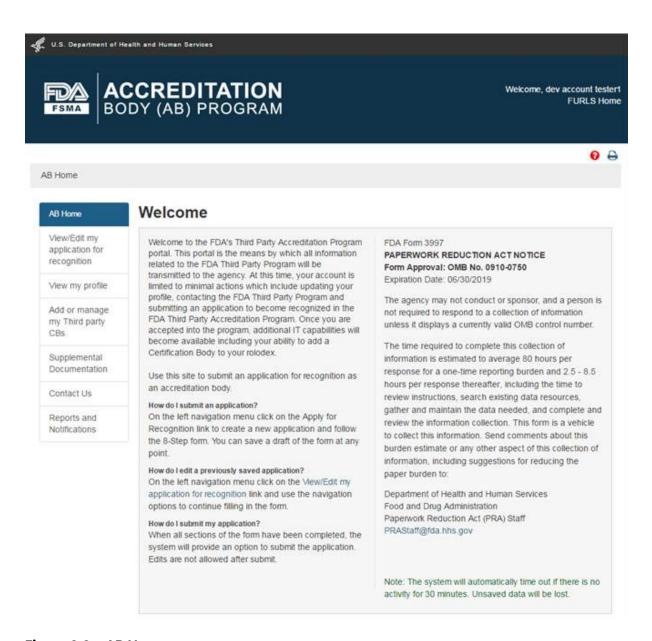

Figure 2.2 - AB Homepage

Each screen in the AB electronic submission process has the banner "Accreditation Body (AB) Program". The link "FURLS Home" on the right side of the banner will take the user to the FURLS Homepage, from where the user will be able to log out of the program

### 2.1. Apply for recognition and implementing FDA regulations

To create a new application for recognition as an accreditation body, the AB can select the link "Apply for Recognition" from the left navigation menu which will take the user to the next page, the "Applicant Information" (Figure 2.1.1). This page displays read-only information from the user's profile.

"AB Home" will take the user to the Main Menu on AB Home page.

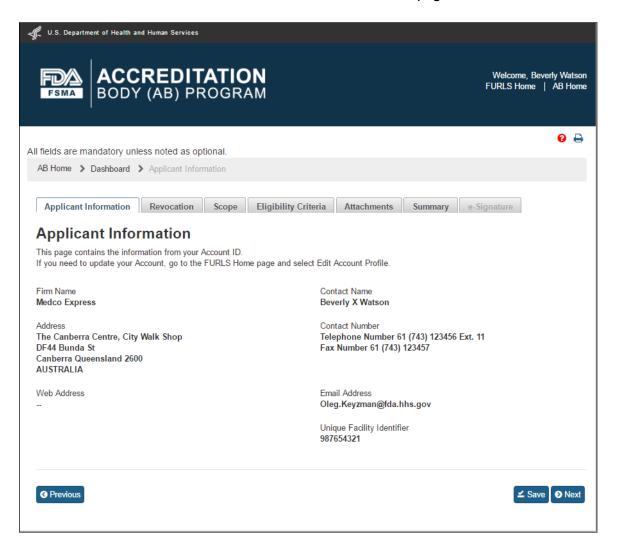

Figure 2.1.1 - Applicant Information

The user can click on the Scope tab to navigate to the "Scope" page (Figure 2.1.2). This page contains a list of all original source scopes. The user needs to select at least one scope from the "List of Original Source Scopes" and move it to the "List of Selected Scopes" using button "->". Alternatively, the user can use button "->|" to move all scopes from the original list.

Similarly, the user can use button labeled "<-" to move one scope back to the original list or use the button "|<-" to move all scopes back to the original list.

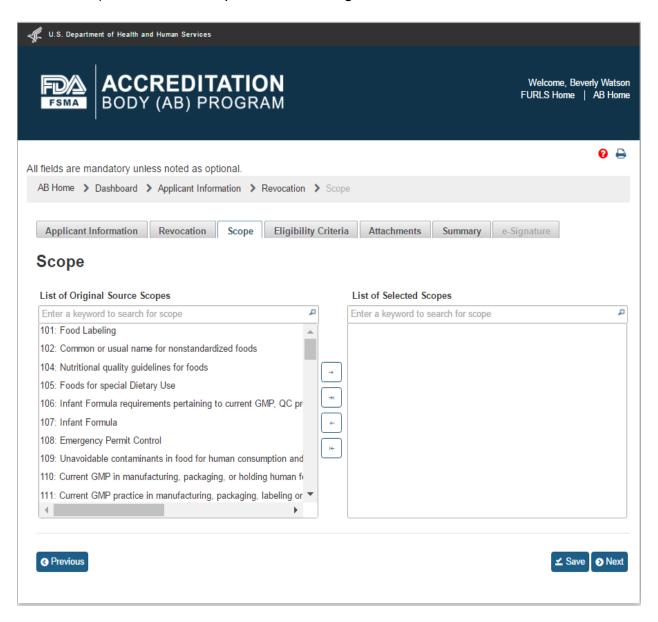

Figure 2.1.2 - Scope - Please note, in a future release the scope list will be updated to reflect changes made by the OCC.

After the user clicks "Save" and then "Next" button or "Eligibility" tab, the system will bring up the "Eligibility" page (Figure 2.1.3).

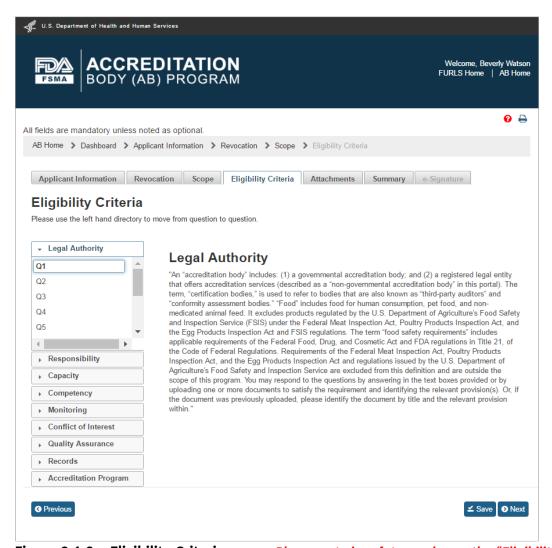

Figure 2.1.3 - Eligibility Criteria page - Please note in a future release, the "Eligibility Criteria" tab will be renamed to "Eligibility" tab

The "Eligibility" page allows the AB user to answer questions, and attach supporting files, for the following 9 standards:

- Legal Authority
- Responsibility
- Capacity
- Competency
- Monitoring
- Conflict of Interest
- Quality Assurance

| - | Records                      |
|---|------------------------------|
| _ | <b>Accreditation Program</b> |
|   |                              |
|   |                              |
|   |                              |

The user clicks a question's number e.g. Q1 in the "Legal Authority" standard and provides an answer in the textbox on the right. To upload an attachment, user clicks "Attachments" button and the system will display a pop-up window (Figure 2.1.4).

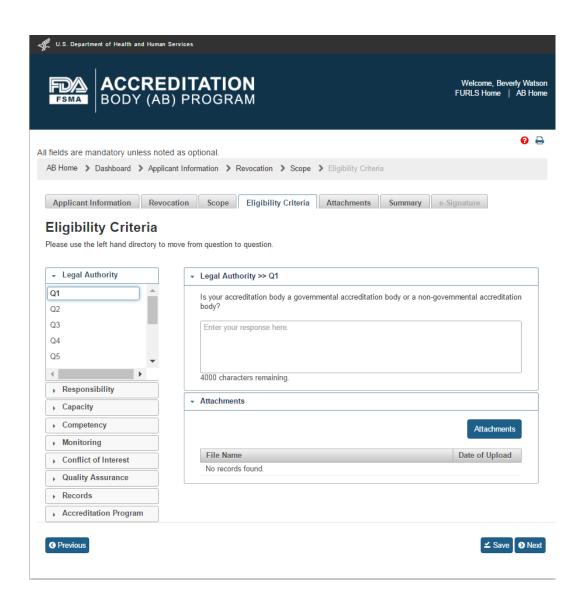

Figure 2.1.4 – Eligibility Criteria – Q&A - Please note in a future release, the "Eligibility Criteria" tab will be renamed to "Eligibility" tab

The user clicks Browse button in the "Attachments" window to select a file. The "Upload" button will become enabled after a file has been chosen to attach. The user will click on the "Upload" button to complete the attachment (Figure 2.1.5).

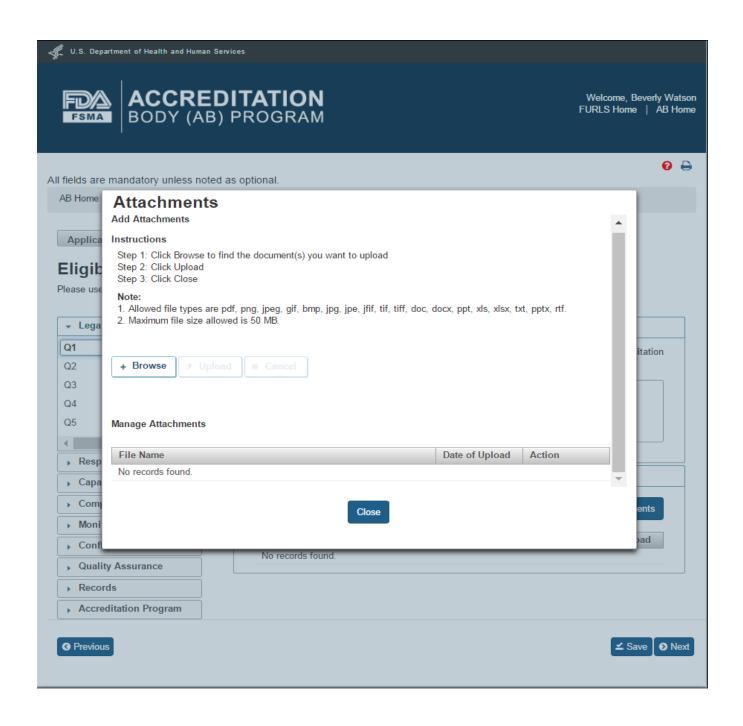

Figure 2.1.5 - Attachments window

The system will confirm when the file is uploaded. A confirmation message with the file name will be displayed in the "Attachments" window (Figure 2.1.6).

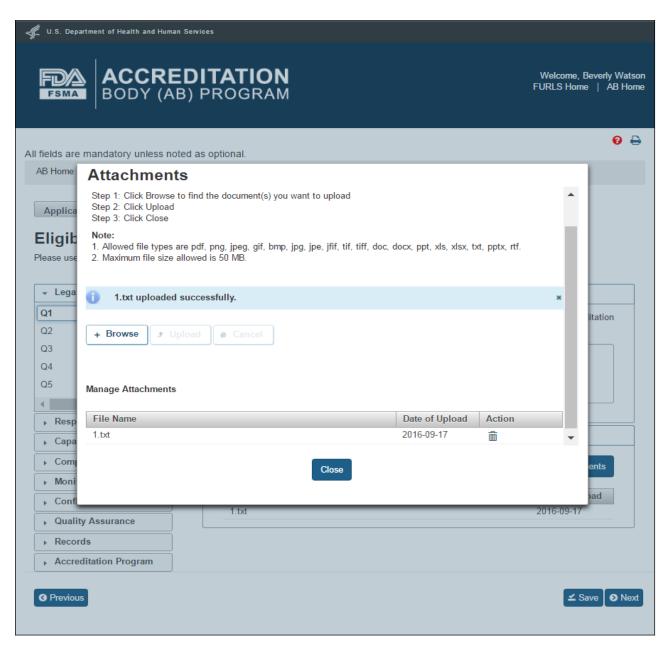

Figure 2.1.6 - Attachments to Eligibility Criteria questions

The user can close the "Attachments" window and then click "Save" and "Next" button on the "Eligibility Criteria" page. The user can also click on the "Attachments" tab. This will bring up the optional "Attachments" page. This page allows the user to upload additional files. The user can follow the 4-step instructions provided on the page (Figure 2.1.7). If the user selects 'Other' value from the dropdown options, the system will provide a text box labeled "Additional Description", in which the user must enter a short meaningful description.

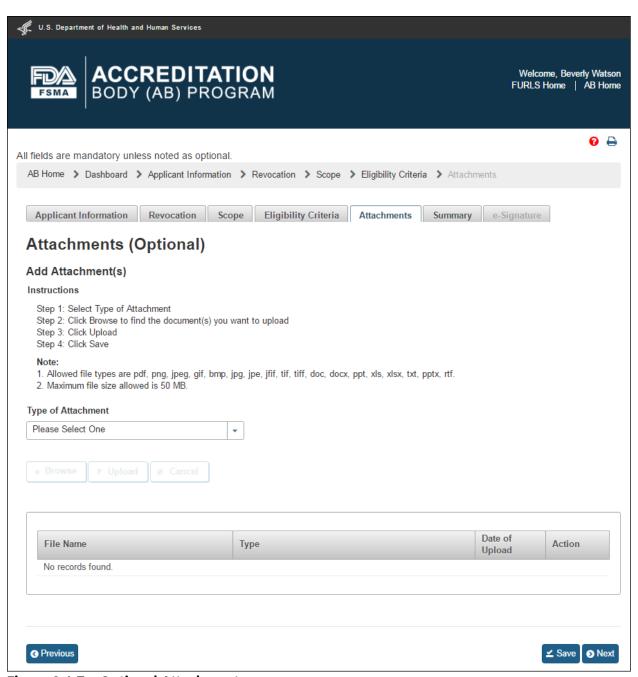

Figure 2.1.7 - Optional Attachments page

After the additional files have been uploaded, the user can click on the "Save" and "Next" button or the user can click on "Summary" tab. The system will display the "Summary" page (Figure 2.1.8). This page allows the user to review the data entries for completeness.

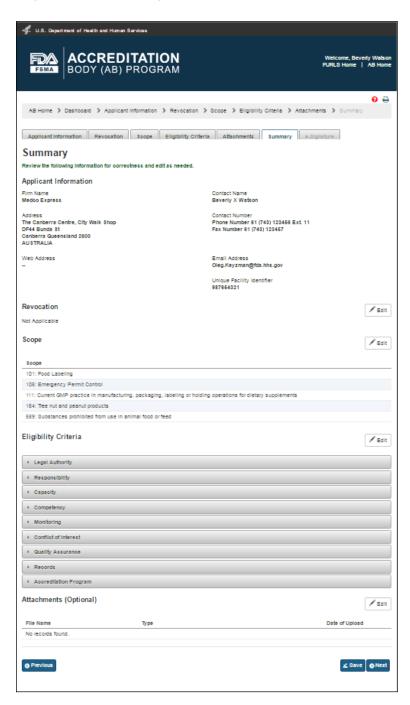

Figure 2.1.8 - Summary page

The user can click on "Save" and "Next" button after reviewing the "Summary" page. The system validates all the information entered by the user into AB application. If a violation is found, the system will post a relevant error message. To be able to submit the application, the user has to correct any issues that were found. If there are no violations, the system brings up the "e-Signature" page (Figure 2.1.9).

| U.S. Department of Health and Human Services                                                                                                    |                                                    |  |  |  |  |  |  |  |
|----------------------------------------------------------------------------------------------------|----------------------------------------------------|--|--|--|--|--|--|--|
| ACCREDITATION BODY (AB) PROGRAM                                                                                                    | Welcome, Oliver Corkscrew Jr. FURLS Home   AB Home |  |  |  |  |  |  |  |
|                                                                                                    | <b>0</b> ⊕                                         |  |  |  |  |  |  |  |
| AB Home > Dashboard > Applicant Information > Revocation > Scope > Eligibility Criteria > Attachments > Summary > e-Signature                                                                                                    |                                                    |  |  |  |  |  |  |  |
|                                                                                                    |                                                    |  |  |  |  |  |  |  |
| Applicant Information Revocation Scope Elig                                                                                                    | gibility Criteria Attachments Summary e-Signature  |  |  |  |  |  |  |  |
| e-Signature                                                                                                    |                                                    |  |  |  |  |  |  |  |
| Please read the following statement carefully, then acknowledge that you read and approved it by providing the information requested at the bottom of the page. Please note that an e-Signature is the equivalent of a handwritten signature. By submitting this information to FDA, or by authorizing an individual to submit this information to FDA, the submitter certifies that the information in the submission is true and accurate. Under 18 U.S.C. 1001, anyone who makes a materially false, fictitious, or fraudulent statement to the U.S. Government is subject to criminal penalties. I also understand that misrepresentations or omissions will constitute sufficient grounds for rejection or subsequent revocation of my participation in the program. |                                                    |  |  |  |  |  |  |  |
| Please be aware that you will not be able to change your ap                                                                                                    | pplication after you click Submit.                 |  |  |  |  |  |  |  |
| ☐ I certify that the information in the submission is true and accurate and that I am authorized to submit the information to FDA.                                                                                                    |                                                    |  |  |  |  |  |  |  |
|                                                                                                    |                                                    |  |  |  |  |  |  |  |
| Name of Submitter                                                                                                    | Title of Submitter                                 |  |  |  |  |  |  |  |
| Print full legal name                                                                                                    | Enter your title                                   |  |  |  |  |  |  |  |
| <b>Date</b><br>2016-09-18                                                                                                    |                                                    |  |  |  |  |  |  |  |
| <b>♦</b> Previous                                                                                                    | <b>♦</b> Submit                                    |  |  |  |  |  |  |  |

Figures 2.1.9 - e-Signature page - Please note in a future release, language will be changed to say "may constitute sufficient grounds" instead of "will constitute sufficient grounds."

The user can follow the directions provided on the "e-Signature" page and fill the following data fields and then click the 'Submit' button:

- Name of Submitter the first and last name of the application submitter
- Title of Submitter the titles of the application submitter

The system will post a "Confirmation" message on the page (Figure 2.1.10).

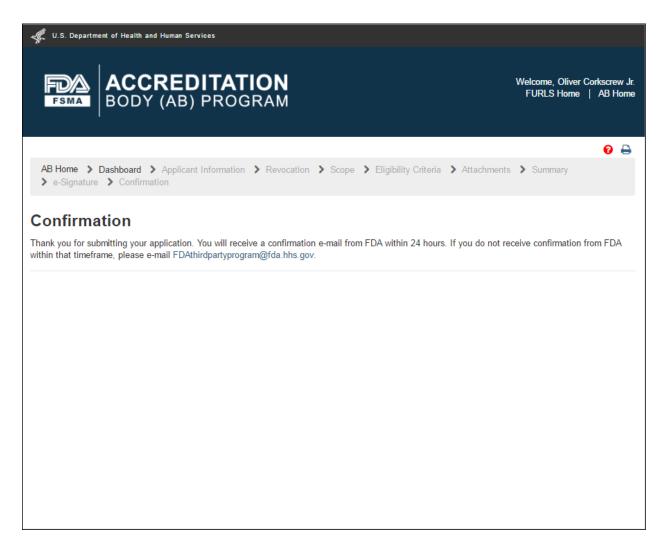

Figure 2.1.10 - Confirmation message

After the application has been submitted, it gets an Application Number and has "Pending" status on the Dashboard (Figure 2.1.11).

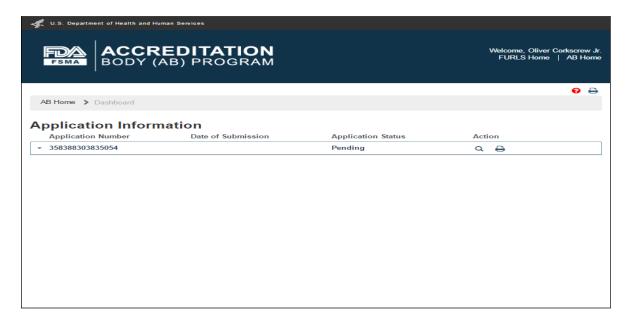

Figure 2.1.11 - Application 'Pending' status

As soon as CMS (FDA) receives the application, the status on the dashboard changes to "Submitted" (Figure 2.1.12).

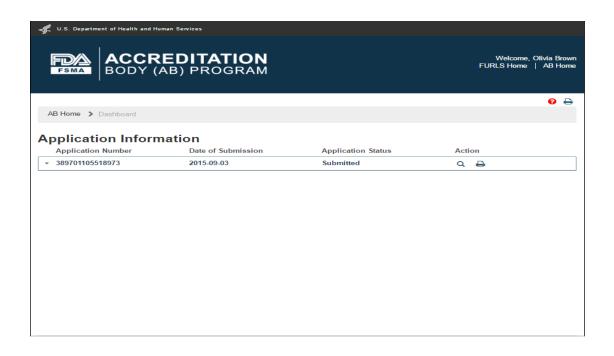

Figure 2.1.12 - Application 'Submitted' status

#### 3. Returned for Action

FDA reviews the submitted AB application to consider for recognition. FDA may return the application to the applicant with some questions that need to be answered, for FDA to continue with the review process. The AB application is placed in "In-Process" status on the Dashboard (Figure 3.1).

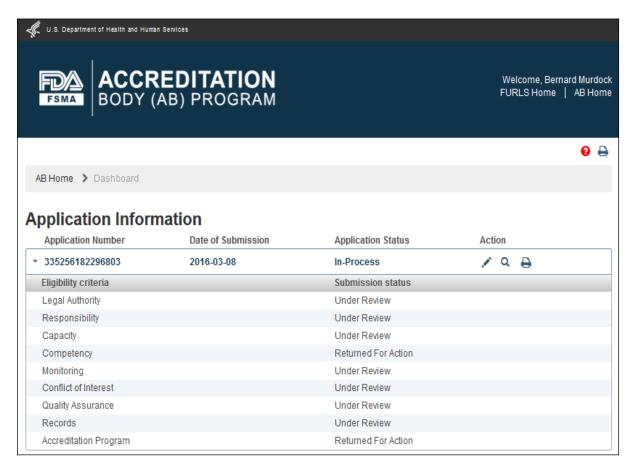

Figure 3.1 - Application 'In-Process' status

To address the questions from FDA, AB user clicks "Edit" ("Pencil") icon in the 'Action' column. The system will open the "Eligibility Criteria" page (Figure 3.2). This page allows AB user to go directly to the flagged standard(s) in 'red' which require answers and/or attachments to be provided.

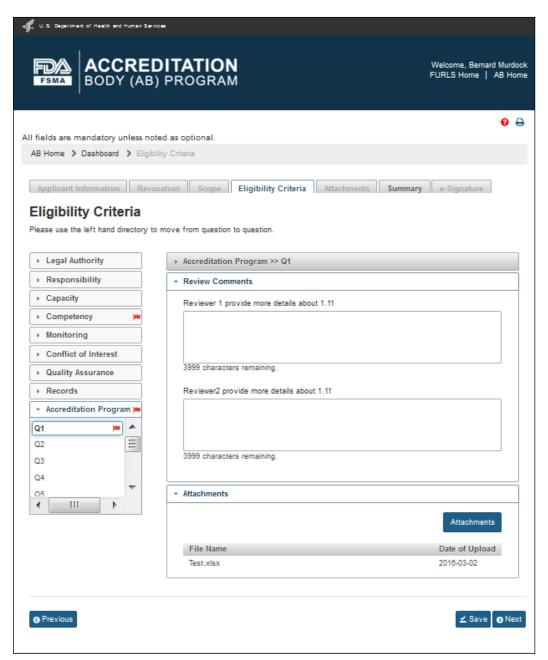

Figure 3.2 - Eligibility Criteria Page with red flags

After all the questions have been answered, the questions and their standards are flagged by a green checkmark (Figure 3.3)

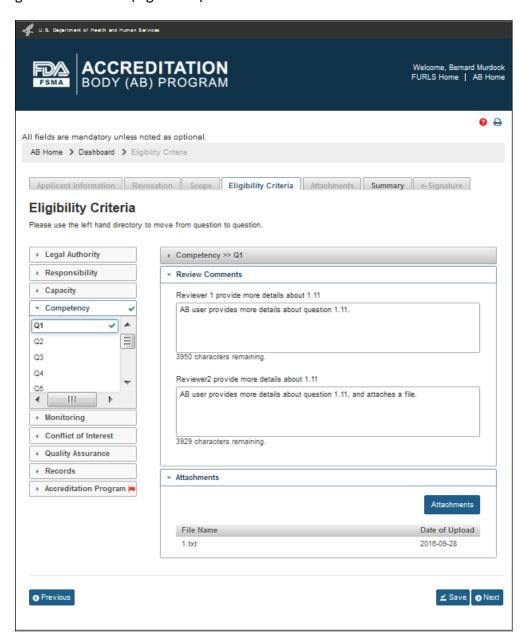

Figure 3.3 - Eligibility Criteria Page with green flags

Once all the questions have been answered, the user can go to the "Summary" page (Figure 3.4), by clicking 'Save' and 'Next' buttons or clicking the 'Summary' tab.

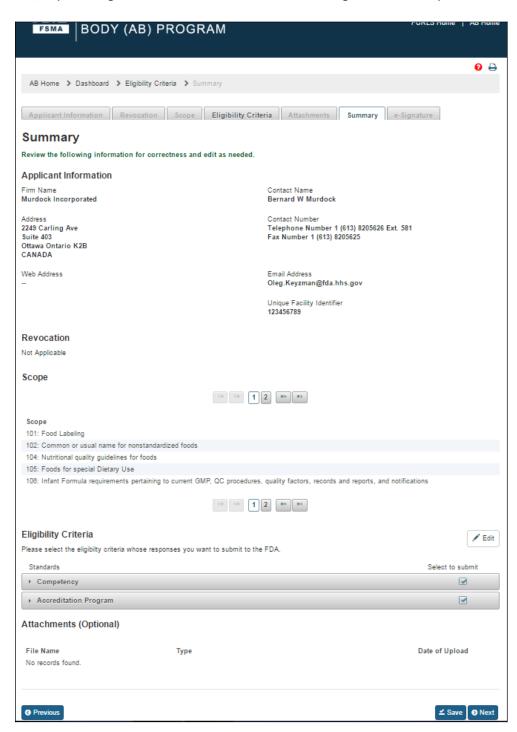

Figure 3.4 - Summary Page

The user can verify the application information and re-submit the application. The user then clicks the 'Save' and 'Next' buttons. The system validates all the information and if no violations are found, the "e-Signature" page is displayed (Figure 3.5). If a violation is found, the system will post a relevant error message. To be able to submit the application, the user has to correct any issues that were found.

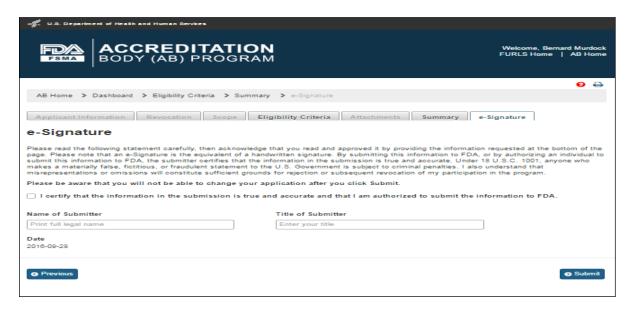

Figure 3.5 - e-Signature Page - Please note in a future release, language will be changed to say "may constitute sufficient grounds" instead of "will constitute sufficient grounds."

The user can follow the directions provided on the "e-Signature" page and fill the following data fields and then click the 'Submit' button:

- Name of Submitter the first and last name of the application submitter
- Title of Submitter the titles of the application submitter

The system will post a "Confirmation" message on the page (Figure 3.6).

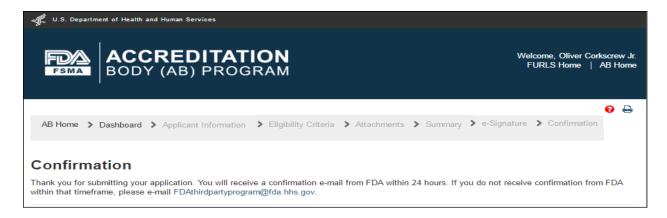

Figure 3.6 - Confirmation message

After the application has been submitted, the Dashboard application status displays "Pending" (Figure 3.7).

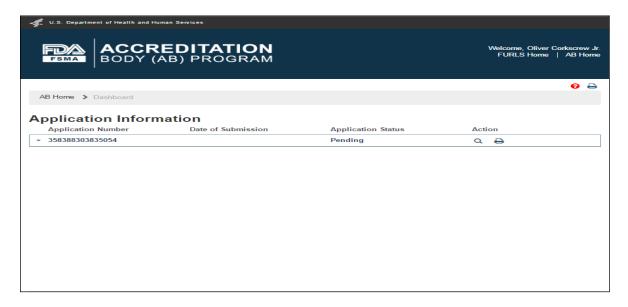

Figure 3.7 - Application 'Pending' Status

As soon as CMS (FDA) receives the application, the status on the dashboard changes to "Submitted" (Figure 3.8).

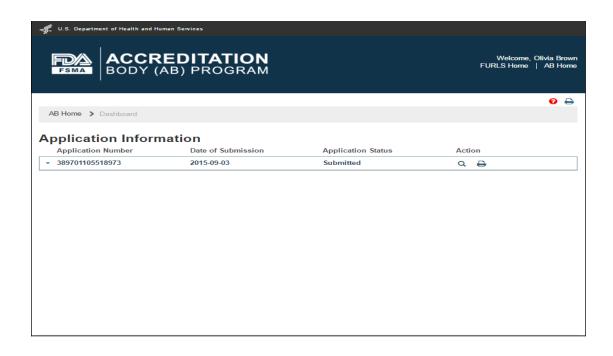

Figure 3.8- Application 'Submitted' Status

## 4. Reconsideration Request

An AB user can apply for reconsideration on the AB Home page by selecting 'Reconsideration Request' option on the left navigation menu (Figure 4.1). The system will open the "Reconsideration" page (Figure 4.2).

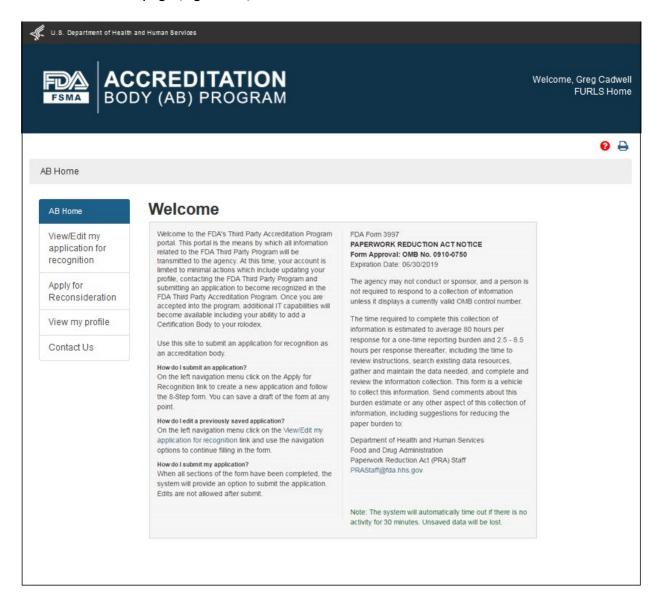

Figure 4.1 - AB Homepage with 'Reconsideration Request' menu option - Please note in a future release, language will be changed to say "Reconsideration Request" instead of "Apply for Reconsideration."

The AB user is provided with two options 'Yes' or 'No', on the "Reconsideration" page. The user can select one of the two options to prefill the application information (Figure 4.2).

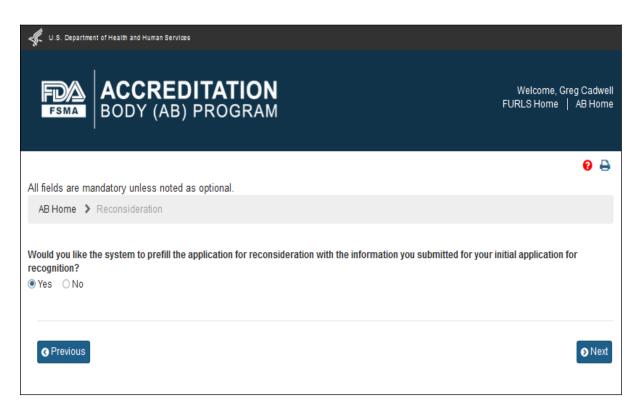

Figure 4.2 - Reconsideration page

The user can then click the 'Next' button to go to the next page "Applicant Information" (Figure 4.3). The information on this page is 'Read only'. The user can review the information and go to the next page.

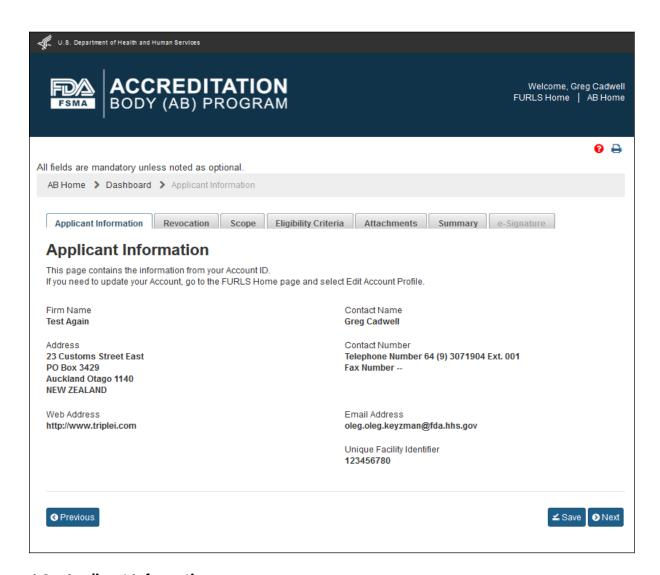

#### 4.3 - Applicant Information page

The AB user can click the 'Next' button to go to the next "Revocation" page (Figure 4.4).

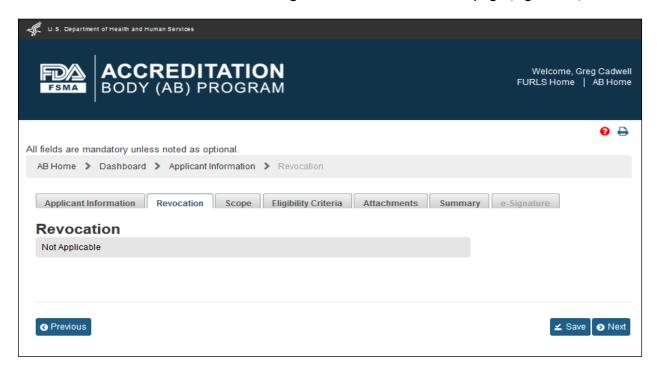

### 4.4 - Revocation page

The user can directly go the "Scope" page by clicking the 'Scope' tab. The user can also click the 'Next' button on the "Revocation" page to get to the "Scope" page (Figure 4.5). This page provides the user with the list of original scopes (left box). The user can select the scopes from this list and move them between the two boxes using the 4 buttons.

**Note:** Even though the user selected 'Yes' option on the "*Reconsideration*" page (Figure 4.2), the system will not prefill the scopes from the initial application because that selection was different from the one for reconsideration.

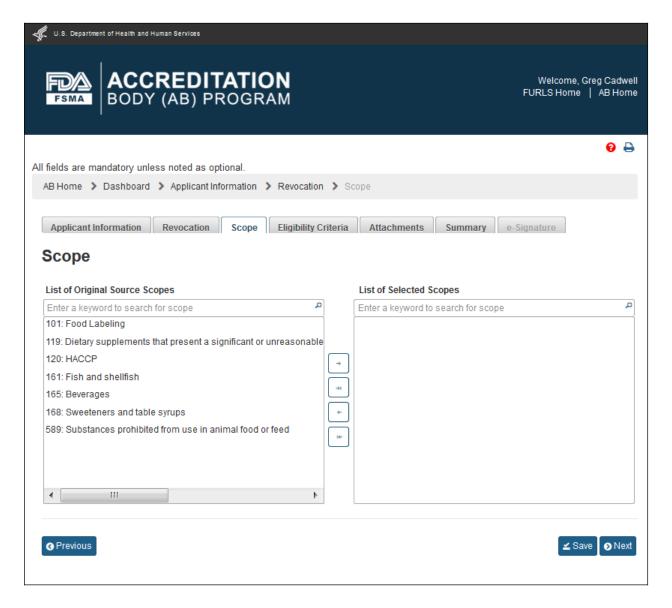

4.5 - Scope page - Please note, in a future release the scope list will be updated to reflect changes made by the OCC.

The user can click 'Next' button and go to the "Eligibility Criteria" page (Figure 4.6). This page will be filled out with the information from the initial application. AB user can update the page, as needed.

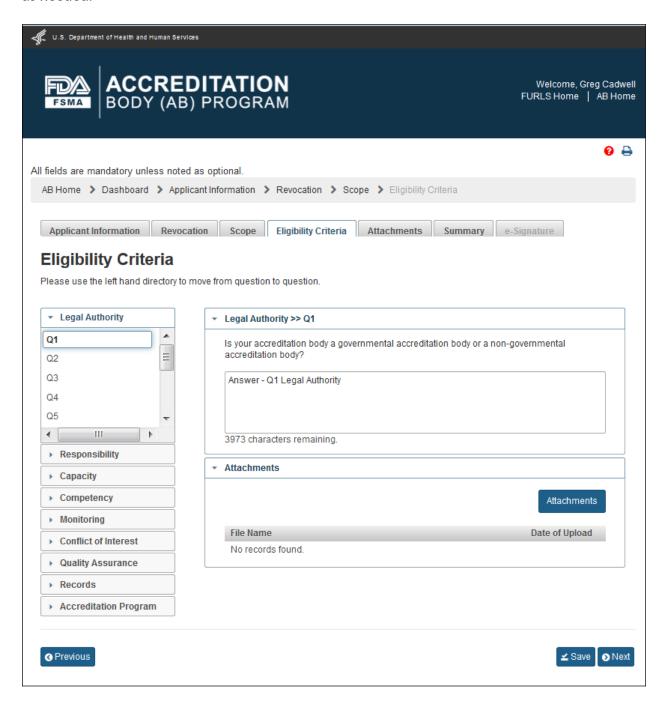

#### 4.6 - Eligibility Criteria page

The AB user can click 'Next' to go to the "Attachments" page (Figure 4.7). The AB user can upload files in the "Attachments" by following the 4-step process outlined on the page. The system displays uploaded files in the table at the bottom of the page.

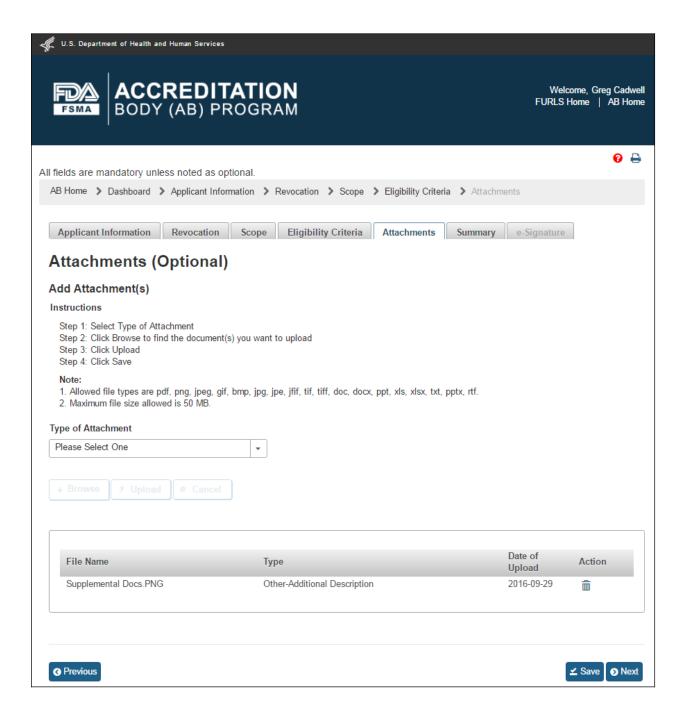

#### 4.7 - Attachments page

The "Attachments" page is optional so the user may choose to click 'Save' button on the "Eligibility Criteria" page (Figure 4.6), and then select 'Summary' tab, which will open the "Summary" page (Figure 4.8). The user can review the application information and make any edits, if needed.

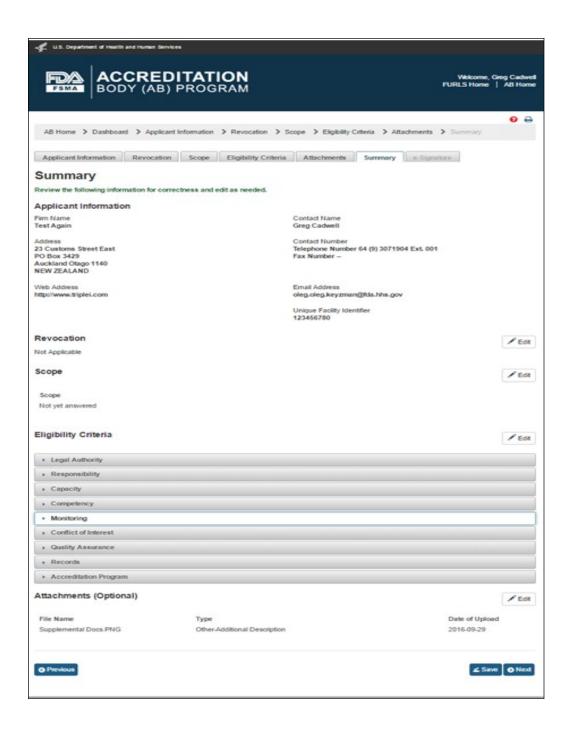

#### 4.8 - Summary page

The user clicks 'Next' button and the system validates all the information provided by the user. If no violations are found, the system opens the "e-Signature" page (Figure 4.9). If a violation is

found, the system will post a relevant error message. To be able to submit the application, the user has to correct any issues that were found.

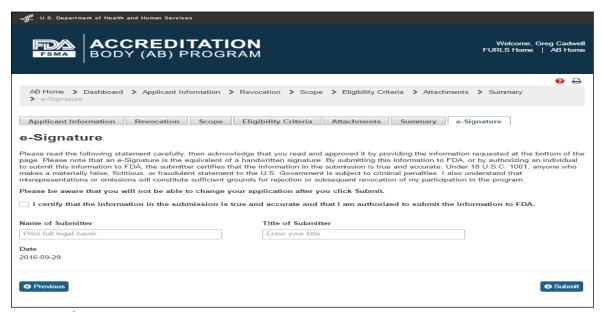

4.9 - e-Signature page - Please note in a future release, language will be changed to say "may constitute sufficient grounds" instead of "will constitute sufficient grounds."

The user can follow the directions provided on the "e-Signature" page and fill the following data fields and then click the 'Submit' button:

- Name of Submitter the first and last name of the application submitter
- **Title of Submitter** the titles of the application submitter

The system will post a "Confirmation" message on the page (Figure 4.10).

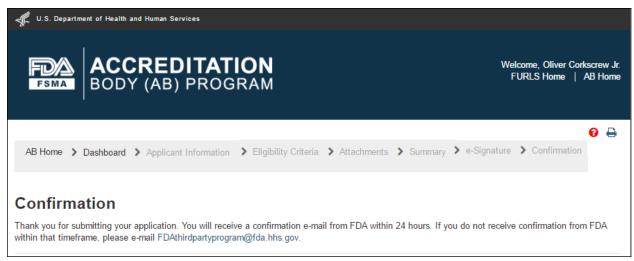

Figure 4.10 - Confirmation message

After the application has been submitted, the Dashboard application status displays "Pending" (Figure 4.11).

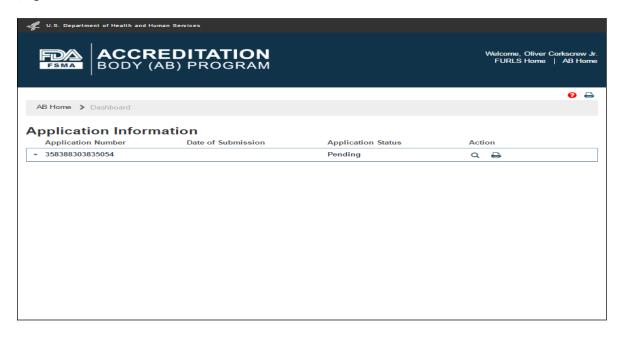

Figure 4.11 - Application 'Pending' Status

As soon as CMS (FDA) receives the application, the status on the dashboard changes to "Submitted" (Figure 4.12).

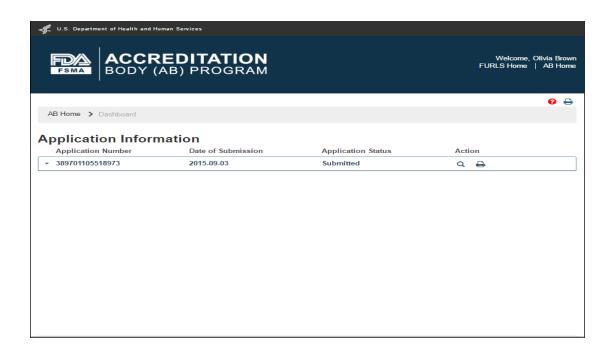

Figure 4.12- Application 'Submitted' Status

# 5. Add or Manage Third Party CBs

The AB user can select 'Add or manage my Third party CBs' option from the left navigation menu on the AB homepage (Figure 5.1).

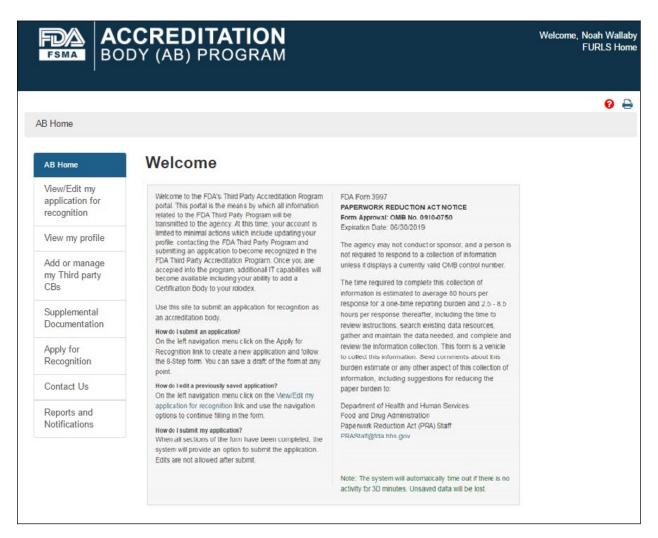

Figure 5.1 - AB Homepage with 'Add or manage my Third party CBs' menu option

### **5.1.** Add CB

The system will display the "Add or manage Third party CBs" page (Figure 5.1.1). The AB user can click 'Add CB' button to add a new CB.

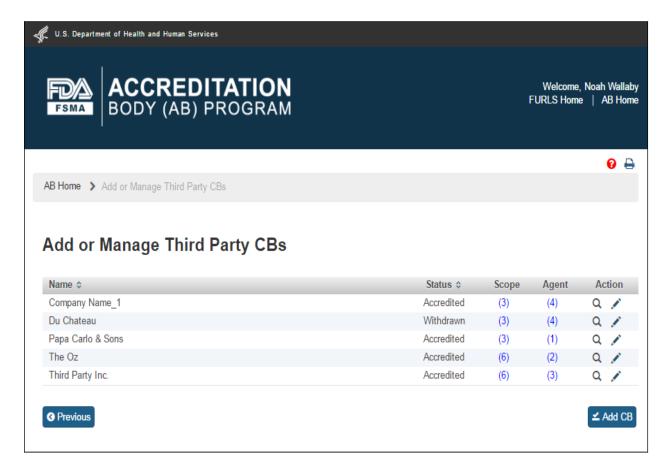

Figure 5.1.1 - Add or manage Third party CBs page

The system will display the "Add Accredited Third Party CB" page (Figure 5.1.2). The AB user can enter the email address of the new CB and click "Search" button.

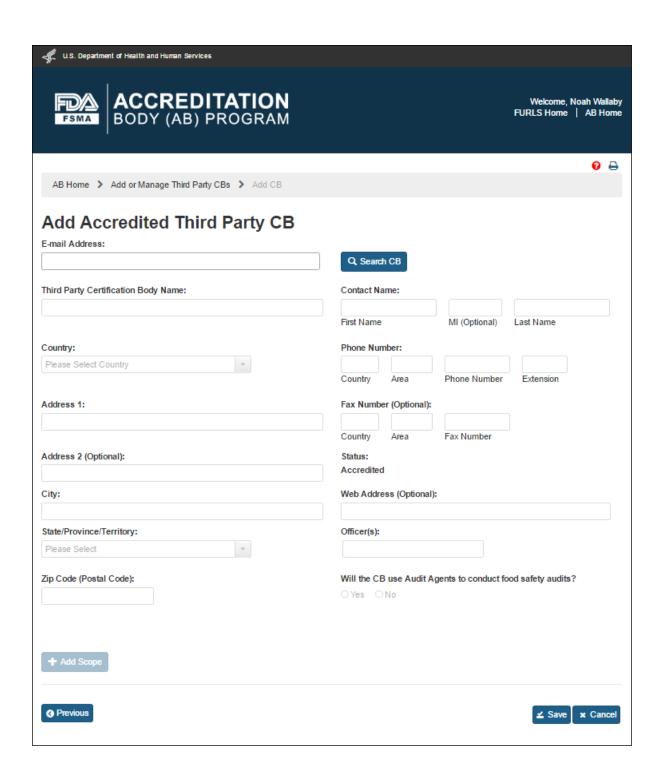

Figure 5.1.2 - Add Accredited Third Party CB

If the system finds the email address in the database, it populates the relevant fields with the CB information (Figure 5.1.3). If the address does not exist, the user can fill the fields manually.

| U.S. Department of Health and Human Services                                                                          |                         |                 |              |                                 |                |
|----------------------------------------------------------------------------------------------------|-------------------------|-----------------|--------------|---------------------------------|----------------|
| ACCREDITATION BODY (AB) PROGRAM                                                                                       |                         |                 |              | Welcome, Noar<br>FURLS Home   A |                |
|                                                                                                    |                         |                 |              |                                 | 0 <del>-</del> |
| The system has the information below for the CB whose email yo CB. The CB may have to update his/her account profile. | ou entered. If you disa | agree with the  | information  | n please contact the            | ×              |
| AB Home > Add or Manage Third Party CBs > Add CB                                                                      |                         |                 |              |                                 |                |
| Add Accredited Third Party CB                                                                                         |                         |                 |              |                                 |                |
| E-mail Address: test@test.com                                                                                         | Q, Search CB            |                 |              |                                 |                |
|                                                                                                    |                         |                 |              |                                 |                |
| Third Party Certification Body Name:                                                                                  | Contact Name:           |                 |              | LN                              |                |
| 1631                                                                                                    | First Name              | MI (            | Optional)    | Last Name                       |                |
| Country:                                                                                                    | Phone Number:           |                 |              |                                 |                |
| TAIWAN                                                                                                    | 886 123                 | 3 132           | 1322132      |                                 |                |
|                                                                                                    | Country Area            | n Phor          | e Number     | Extension                       |                |
| Address 1:                                                                                                    | Fax Number (Opti        | ional):         |              |                                 |                |
| 1 Kwang-Fu Rd                                                                                                    | Country Area            | Favi            | Number       |                                 |                |
| Address 2 (Optional):                                                                                                 | Status:                 | 1 1471          | vumber       |                                 |                |
| Address 2 (optional).                                                                                                 | Accredited              |                 |              |                                 |                |
| City:                                                                                                    | Web Address (Optional): |                 |              |                                 |                |
| Huko Hsin Chu                                                                                                    |                         |                 |              |                                 |                |
| State/Province/Territory:                                                                                             | Officer(s):             |                 |              |                                 |                |
| Changhua                                                                                                    | TW-HSZ 303              |                 |              |                                 |                |
| Zip Code (Postal Code):                                                                                               | Will the CB use A       | Audit Agents to | o conduct fo | ood safety audits?              |                |
| TW-HSZ 303                                                                                                    | ○Yes ○No                |                 |              |                                 |                |
|                                                                                                    |                         |                 |              |                                 |                |
|                                                                                                    |                         |                 |              |                                 |                |
| + Add Scope                                                                                                    |                         |                 |              |                                 |                |
|                                                                                                    |                         |                 |              |                                 |                |
| <b>⊘</b> Previous                                                                                                    |                         |                 |              | <b>∠</b> Save <b>x</b>          | Cancel         |

Figure 5.1.3 - Add Accredited Third Party CB with CB information

The data fields in the "Add Accredited Third Party CB" page that AB user can complete are:

- Third Party Certification Body Name the name of the certification body that the accreditation body would like to add
- **Country** the country of residence of the certification body
- Address 1 the street address of the certification body
- Address 2 (Optional field)
- City the city of residence of the certification body
- State/ Province/ Territory the State/ Province/ Territory of the certification body
- **Zip Code (Postal Code)** the postal code of the certification body
- Contact Name
  - **o** First Name the first name of the point of contact
  - o MI (Optional field)
  - **O** Last Name the last name of the point of contact
- Phone Number
  - **o** Country the country code of the point of contact
  - **o** Area the area code of the point of contact
  - **o** Phone Number the phone number of the point of contact
  - **o** Extension the extension number of the point of contact
- Fax Number -(Optional field)
  - o Country (Optional field)
  - o Area (Optional field)
  - o Fax Number (Optional field)
- Web Address (Optional field)
- Officer(s) the officer(s) of the certification body
- **Agent(s)** the agent(s) of the certification body

After the CB information has been populated by the system, or entered manually, the AB user can clicks 'Add Scope' button. The system will display "Add Scope" window (Figure 5.1.4). AB user can select a scope from the list. The system enables the 'Accreditation Date' and 'Expiration Date' fields. The user enters the dates and clicks 'Save' button. The system closes the "Add Scope" window and returns to the main page.

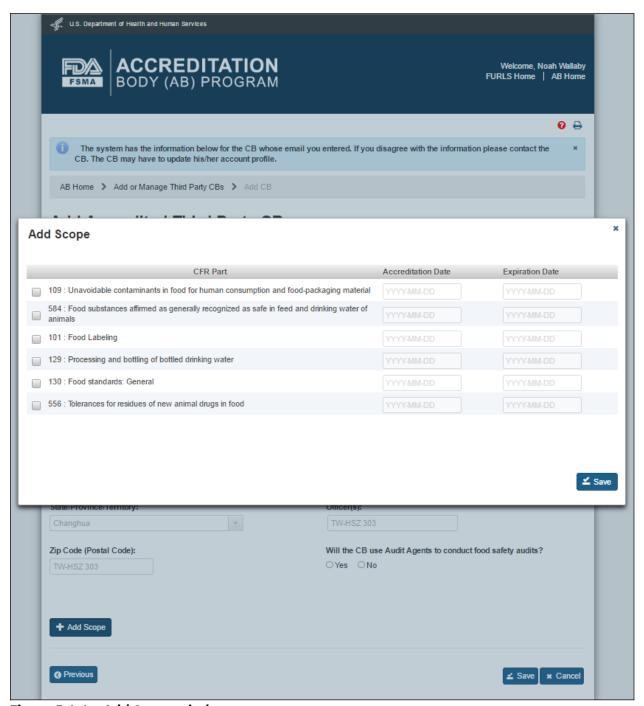

Figure 5.1.4 - Add Scope window

The newly added scopes are displayed in the "Scopes of Accredited Third Party Certification Body" table (Figure 5.1.5).

The user can also select one of the options for the question "Will the CB use Audit Agents to conduct food safety audits?" If AB user selects 'No', the system displays the "Agent(s)" field and pre-populates it with the CB's name. If the user selects 'Yes' option, the system provides the following additional text fields to enter the relevant information manually (Figure 5.1.6).

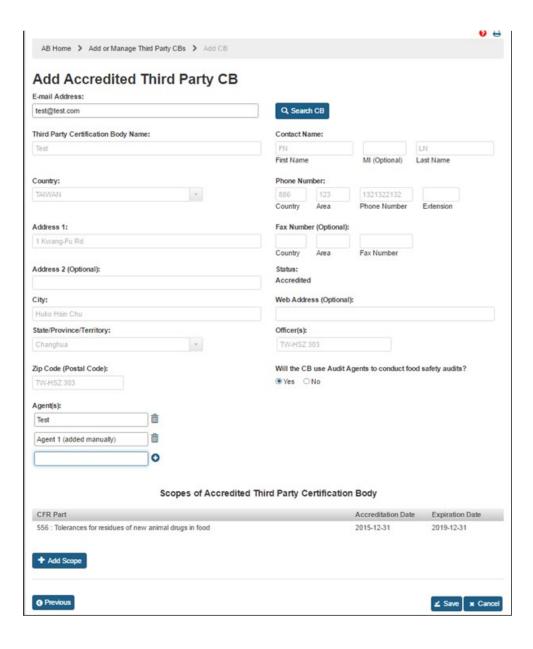

Figure 5.1.6 - Scope table and Add Audit Agent

The AB user can click 'Save' button after entering all mandatory information. The system displays a confirmation message (Figure 5.1.7). The user can 'OK' on the Confirmation message and the system will add the newly added CB to a table on the "Add or Manage Third Party CBs" page (Figure 5.1.8).

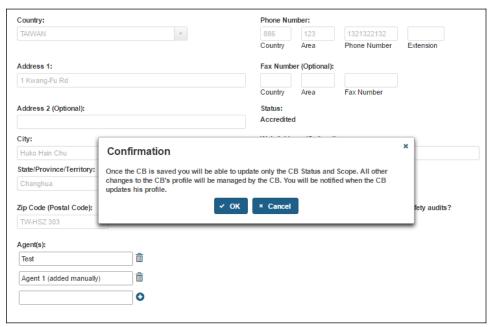

Figure 5.1.7 - Confirmation message

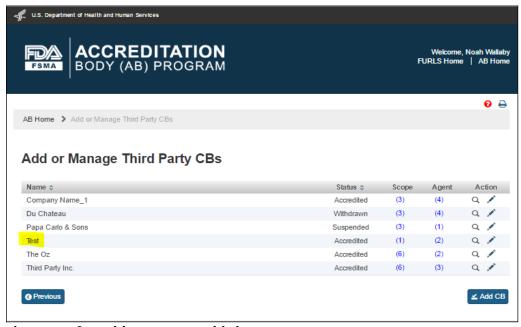

Figure 5.1.8 - Add or Manage Third Party CBs page

# **5.2.** Update Accredited Third Party CB

The AB user can update an accredited third party CB by clicking Edit ('Pencil') icon in the 'Action' column on the "Add or Manage Third Party CBs" page (Figure 5.2.1).

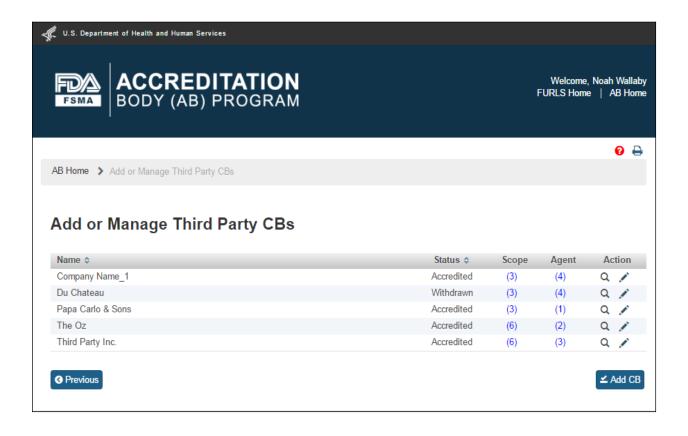

Figure 5.2.1 - Add or Manage Third Party CBs page

The system displays the "Update Accredited Third Party CB" page (Figure 5.2.2). The AB user can view information about the scopes, agents and officers. The AB user can update the CB(s) status. The AB user can also add or update the scopes.

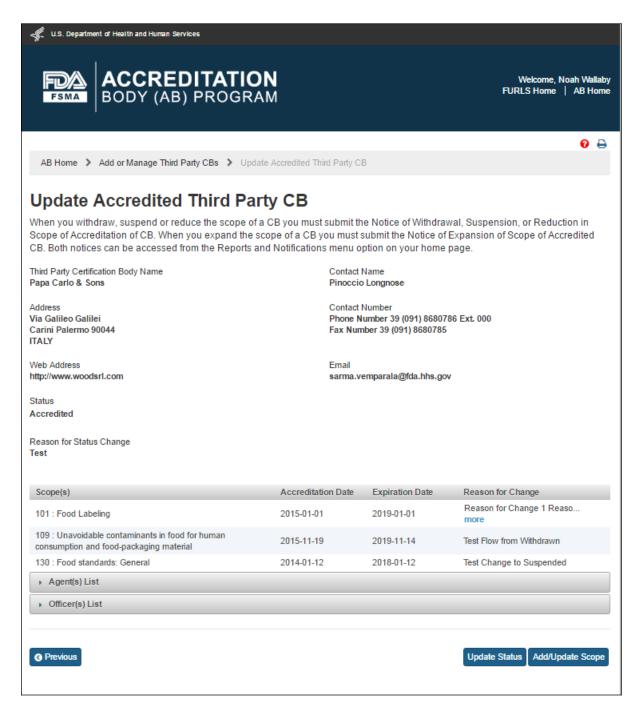

Figure 5.2.2 - Update Accredited Third Party CB page

The AB user can update the CB(s) status by clicking the 'Update Status' button. The system displays an "Update Status" window (Figure 5.2.3).

If the CB's status is 'Accredited', the dropdown in the 'Status' field will have the following two values to choose from: 'Suspended' and 'Withdrawn'. The AB user completes the following data fields:

- Status the dropdown options of 'Suspended'; 'Withdrawn'
- **Effective Date of Status Change** the effective date of the status change
- Reason for change the reason for status change

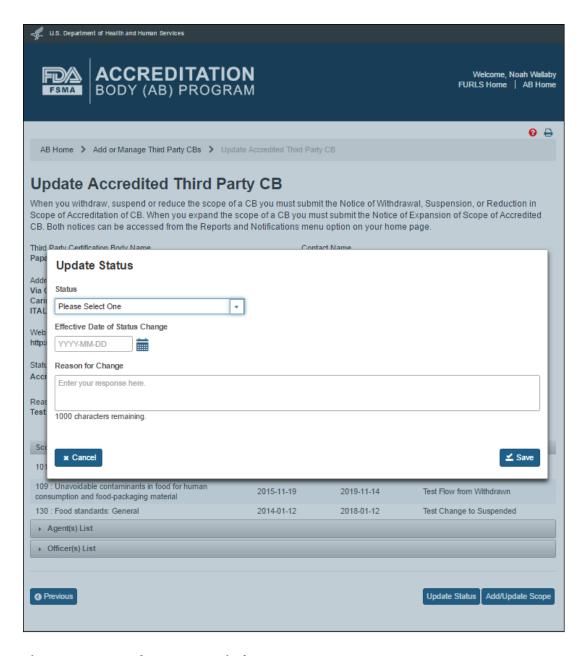

Figure 5.2.3 - Update Status window

The AB user clicks the 'Save' button. The system closes the "Update Status" window and returns to the "Update Accredited Third Party CB" page. The updated CB status and the reason for change will be displayed (Figure 5.2.4).

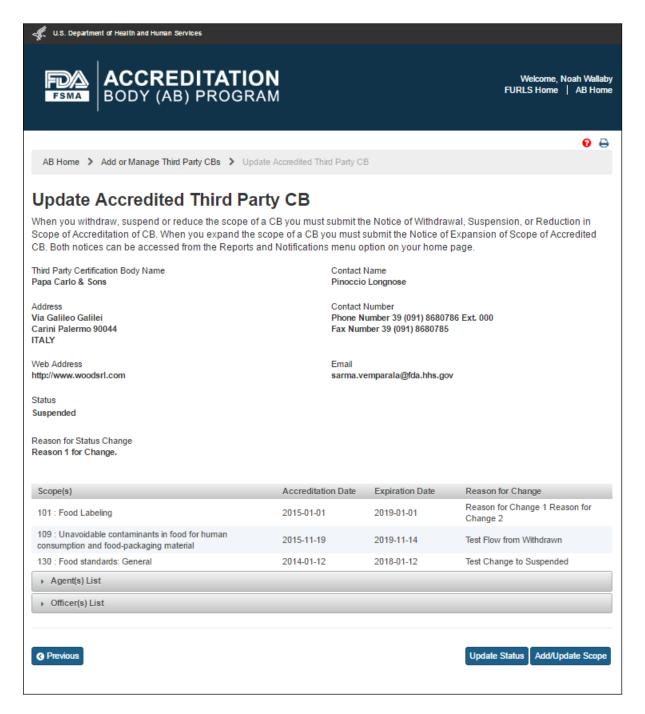

Figure 5.2.4 - Update Accredited Third Party CB page with updated CB status

The AB user can add and/or update the scopes by clicking the 'Add/Update Scope' button. The system displays the "Add/Update Scope" page (Figure 5.2.5).

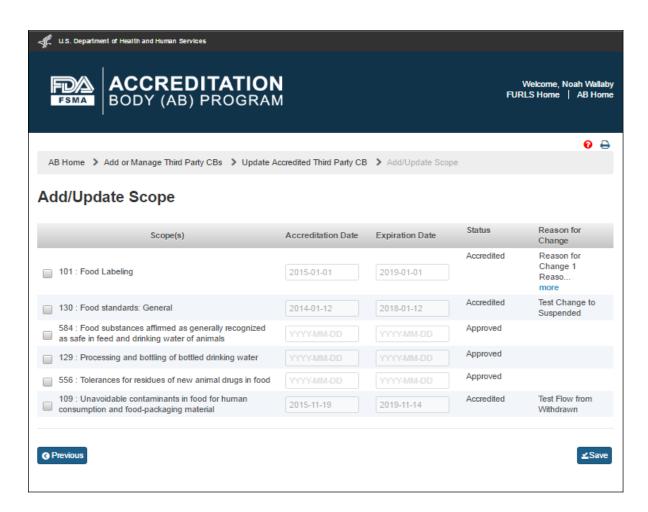

Figure 5.2.5 - Add/Update Scope page

The AB user can update the scopes by selecting a scope on the "Add/Update Scope" page that has accreditation and expiration dates (e.g., scope 130 in Figure 5.2.5). The system displays an 'Add/Update Scope' window (Figure 5.2.6). The AB user completes the following data fields:

- **Status -** the dropdown option of 'Suspended' or 'Withdrawn'
- **Expiration date** the expiration date of the added or updated scope

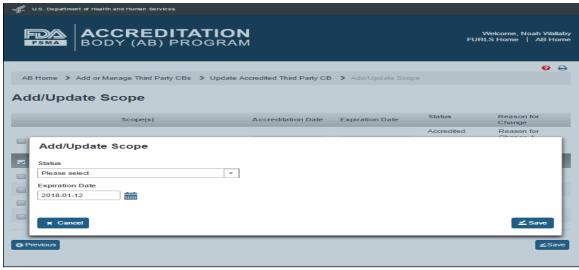

Figure 5.2.6 - Add/Update Scope window

When the AB user selects a 'Status' in the 'Add/Update Scope' window, the system refreshes to display the following data fields (Figure 5.2.6.1) that the AB user can complete:

- **Effective date** the effective date of the added or updated scope
- Reason for change the reason for the addition or updating of scope change

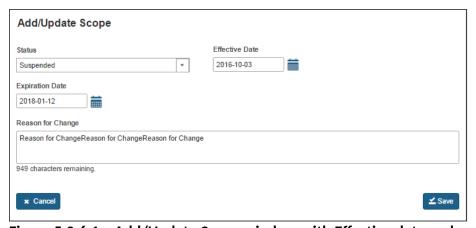

Figure 5.2.6.1 - Add/Update Scope window with Effective date and reason for change fields

The AB user clicks 'Save' button. The system closes the 'Add/Update Scope' window and returns to the main "Add/Update Scope" page (Figure 5.2.5).

The AB user can add a scope by selecting a scope on the "Add/Update Scope" page that does not have any accreditation and expiration dates (e.g., scope 584). The system displays an 'Add/Update Scope' window (Figure 5.2.7). The AB user can complete the following data fields:

- Accreditation Date the date of the accreditation of the certification body
- Expiration date the date of expiration for the accreditation of the certification body
- Reason for change the reason for the addition or updating of scope change

The AB user clicks 'Save' button. The system closes the 'Add/Update Scope' window and returns to the main "Add/Update Scope" page.

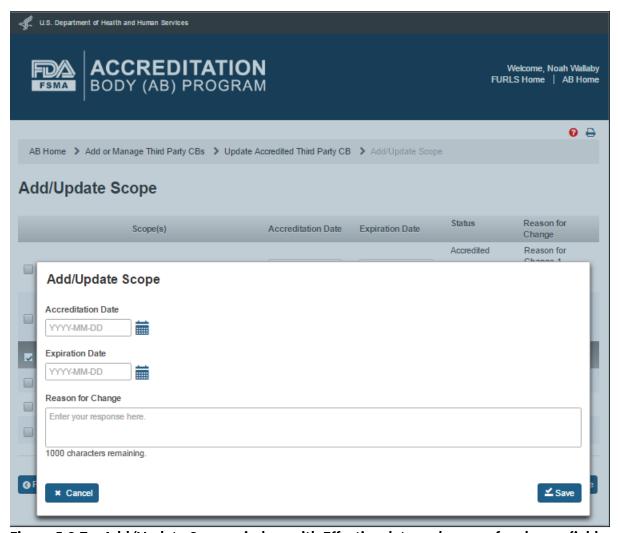

Figure 5.2.7 - Add/Update Scope window with Effective date and reason for change fields

# 6. Reports and Notifications

The AB user can select 'Reports and Notifications' option from the left navigation menu on the AB homepage (Figure 6.1).

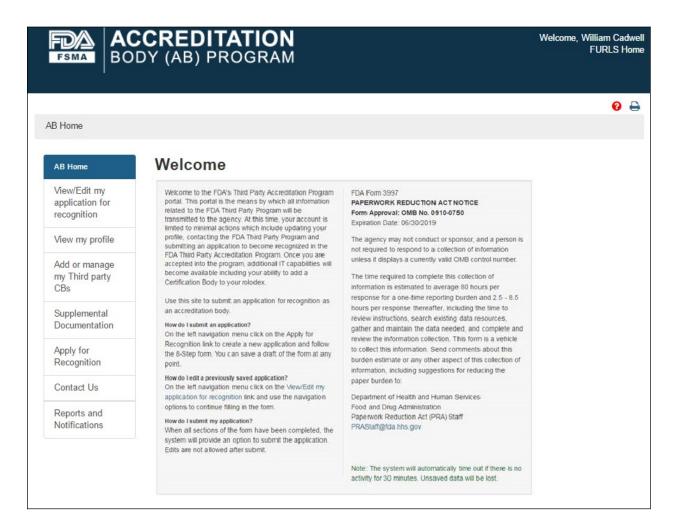

Figure 6.1 - AB Homepage with 'Reports and Notifications' menu option

The system will display the "Reports and Notifications" page (Figure 6.2) with the list of Reports and Notices. Currently, there are six Notices available to the user.

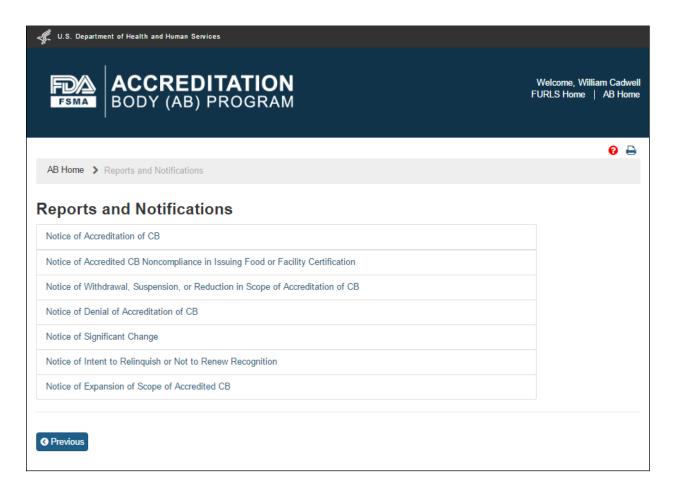

Figure 6.2 - 'Reports and Notifications' page

#### 6.1. Notice of Accreditation of CB'

The AB user can select 'Notice of Accreditation of CB' in the "Reports and Notifications" page. The system displays the "Notice of Accreditation of CB" page (Figure 6.1.1). The user can select the CB that the user would like to send the notice to.

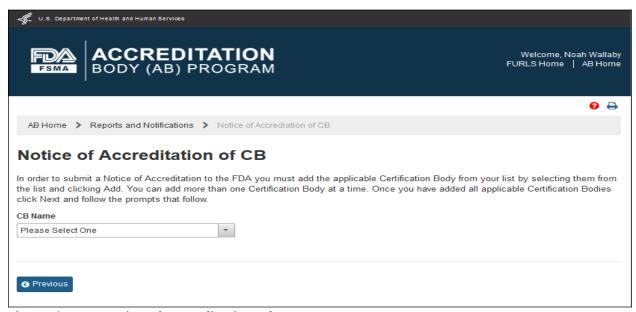

Figure 6.1.1 - Notice of Accreditation of CB page

The AB user can select a CB from the 'CB Name' dropdown options. These options include the names of all CBs working with the AB.

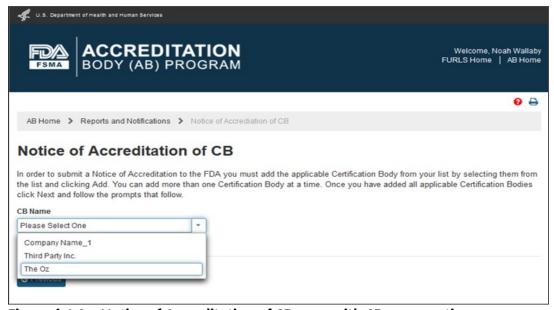

Figure 6.1.2 - Notice of Accreditation of CB page with CB name options

The system expands the page (Figure 6.1.3) when the AB user selects a CB from the drop down list. This page displays the CB information and accredited scopes. The user can click 'Add' button to add the CB to the Notice of Accreditation.

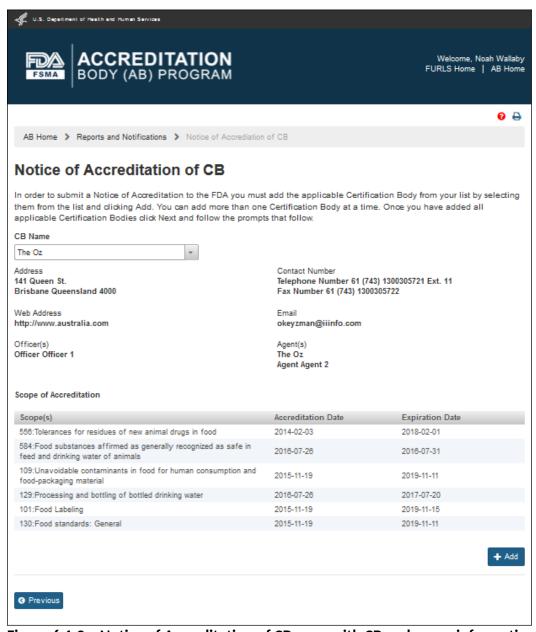

Figure 6.1.3 - Notice of Accreditation of CB page with CB and scope information

The system confirms that the CB has been added to the Notice of Accreditation (Figure 6.1.4). The CB's name that was added to the notice is removed from the 'CB Name' dropdown list (compare Figures 6.1.2 and 6.1.4).

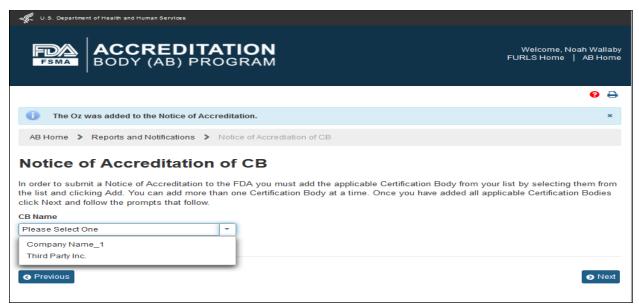

Figure 6.1.4 - Message that CB was added to Notice of Accreditation

The AB user can click 'Next' button and the system will display a confirmation message (Figure 6.1.5). The user can choose to Cancel the action, and return to the "Notice of Accreditation of CB" page or proceed with the notice, by clicking 'OK' button.

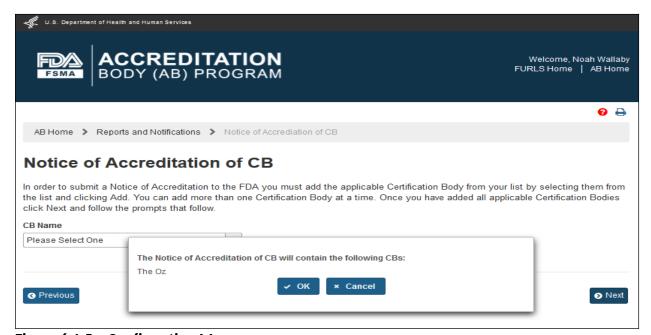

Figure 6.1.5 - Confirmation Message

The AB user can clicking 'OK' button to confirm the addition of the CB to the Notice of Accreditation. The system displays the "e-Signature" page (Figure 6.1.6). The user fills out the following data fields:

- Name of Submitter the first and last name of the application submitter
- Title of Submitter the titles of the application submitter

| U.S. Department of Health and Human Services                                                                                                    |                                               |  |  |  |
|----------------------------------------------------------------------------------------------------|-----------------------------------------------|--|--|--|
| ACCREDITATION BODY (AB) PROGRAM                                                                                                    | Welcome, Noah Wallaby<br>FURLS Home   AB Home |  |  |  |
|                                                                                                    | € 🖨                                           |  |  |  |
| AB Home > Reports and Notifications > Notice of Accreditation of CB > e-Signature                                                                                                    |                                               |  |  |  |
| Please read the following statement carefully, then acknowledge that you read and approved it by providing the information requested at the bottom of the page. Please note that an e-Signature is the equivalent of a handwritten signature. By submitting this information to FDA, or by authorizing an individual to submit this information to FDA, the submitter certifies that the information in the submission is true and accurate. Under 18 U.S.C. 1001, anyone who makes a materially false, fictitious, or fraudulent statement to the U.S. Government is subject to criminal penalties. I also understand that misrepresentations or omissions will constitute sufficient grounds for rejection or subsequent revocation of my participation in the program.  Please be aware that you will not be able to change your application after you click Submit.  I certify that the information in the submission is true and accurate and that I am authorized to submit the information to FDA. |                                               |  |  |  |
| Name of Submitter                                                                                                    | Title of Submitter                            |  |  |  |
| Print full legal name                                                                                                    | Enter your title                              |  |  |  |
| <b>Date</b> 2016-09-29                                                                                                    |                                               |  |  |  |
| <b>♦</b> Previous                                                                                                    | Submit                                        |  |  |  |

Figure 6.1.6 - e-Signature page - Please note in a future release, language will be changed to say "may constitute sufficient grounds" instead of "will constitute sufficient grounds."

The AB user can click 'Submit' button and the system will display the 'Confirmation' message (Figure 6.1.7)

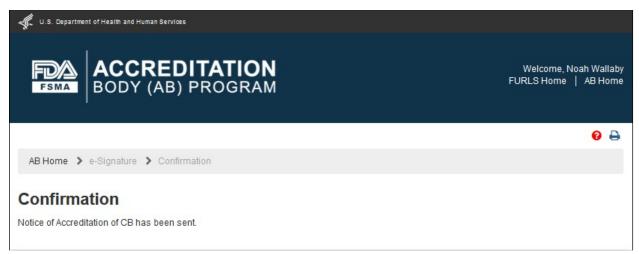

Figure 6.1.7 - Confirmation message page

An email is also sent to the AB user indicating the Notice of Accreditation was received by FDA (Figure 6.1.8).

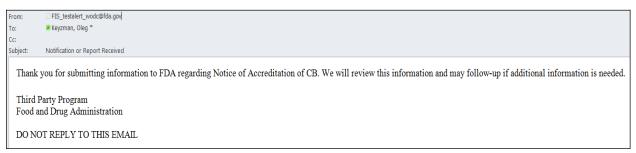

Figure 6.1.8 - Email sent to AB user

The AB user can return to the "Reports and Notifications" page via 'AB Home' link on the top of the Banner or by selecting the "Reports and Notifications" menu.

# 6.2. Notice of Accredited CB Noncompliance in Issuing Food or Facility Certification

The AB user can select 'Notice of Accredited CB Noncompliance in Issuing Food or Facility Certification' in the "Reports and Notifications" page (Figure 6.2.1).

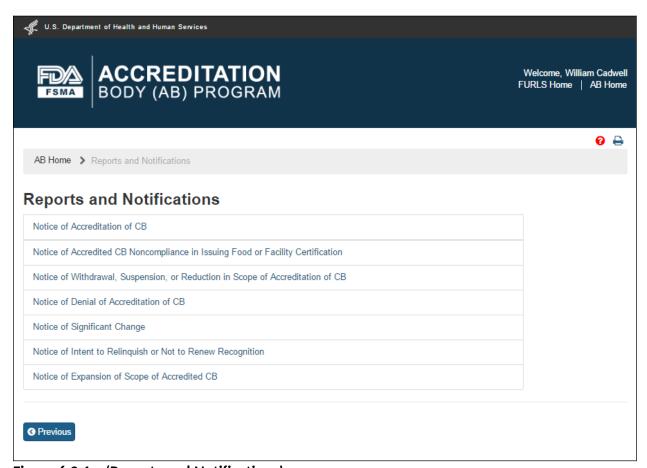

Figure 6.2.1 - 'Reports and Notifications' page

The system displays the "Notice of Accredited CB Noncompliance in Issuing Food or Facility Certification" page (Figure 6.2.2).

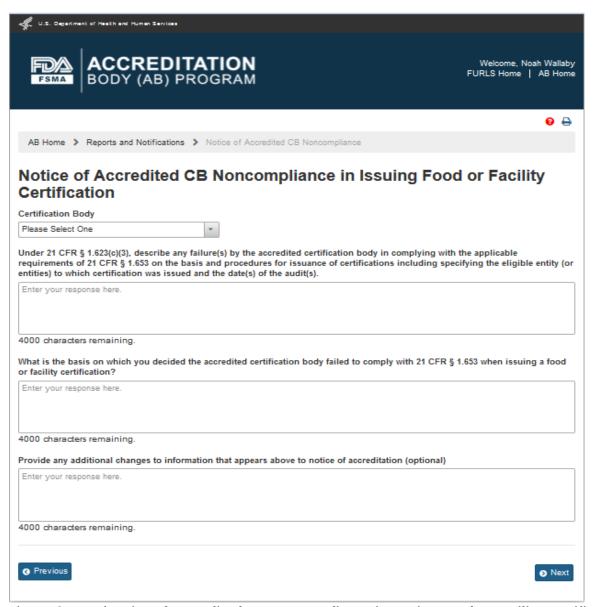

Figure 6.2.2 - 'Notice of Accredited CB Noncompliance in Issuing Food or Facility Certification' page

The AB user can select a CB from the 'Certification Body' dropdown options. The system displays the information about the CB's address and the scopes (Figure 6.2.3).

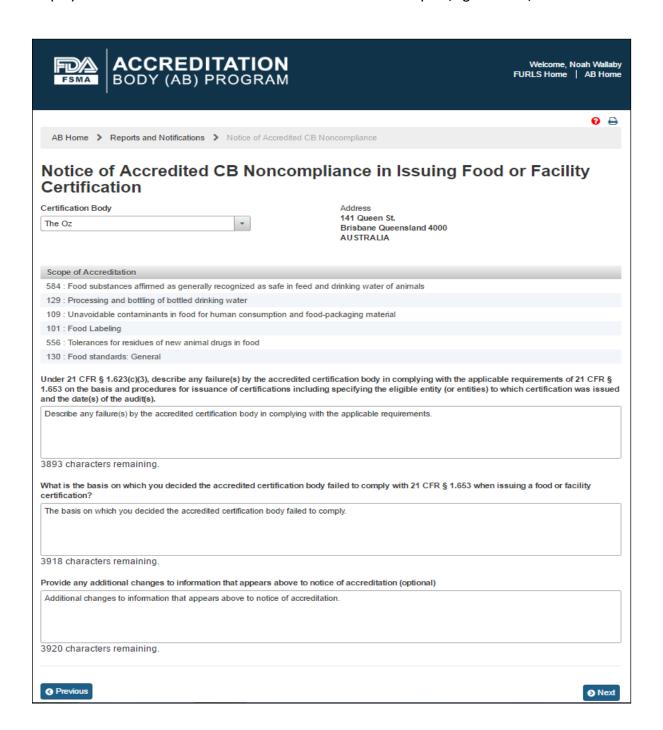

Figure 6.2.3 - CB Address and Scope Information

The AB user completes the following questions in the data fields:

- Describe any failures by the accredited certification body in complying with the applicable requirements
- What is the basis on which you decided the accredited certification body failed to comply
- Provide additional changes to information that appears above to notice of accreditation (optional)

The user then clicks 'Next' button and the system displays the "e-Signature" page (Figure 6.2.4). The user fills out the following data fields:

- Name of Submitter the first and last name of the application submitter
- Title of Submitter the titles of the application submitter

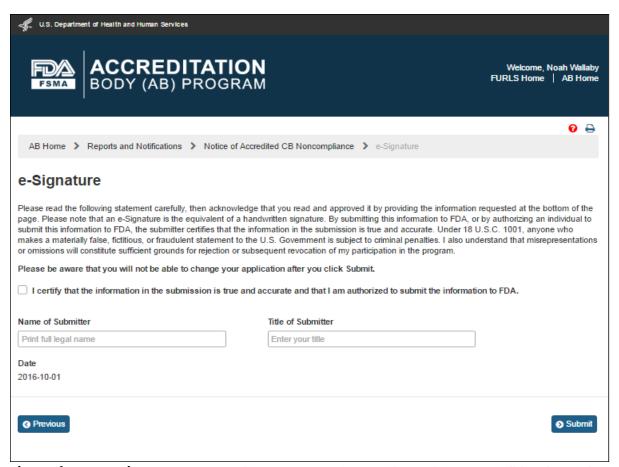

Figure 6.2.4 - e-Signature page - Please note in a future release, language will be changed to say "may constitute sufficient grounds" instead of "will constitute sufficient grounds."

The AB user can click 'Submit' button and the system will display the 'Confirmation' message (Figure 6.2.5)

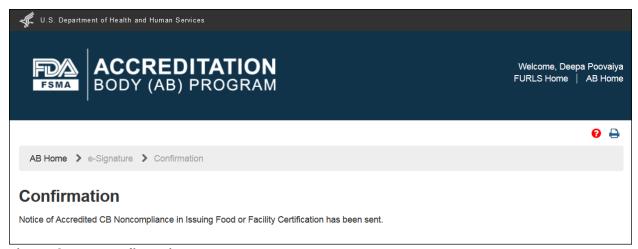

Figure 6.2.5 - Confirmation message

An email is also sent to the AB user indicating the Notice of Accredited CB Noncompliance in Issuing Food or Facility Certification was received by FDA (Figure 6.2.6).

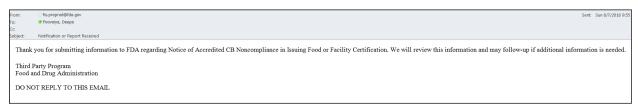

Figure 6.2.6 - Email to AB user

The AB user can return to the "Reports and Notifications" page via 'AB Home' link on the top of the Banner or by selecting the "Reports and Notifications" menu.

## 6.3. Notice of Denial of Accreditation of CB

The AB user can select 'Notice of Denial of Accreditation of CB' in the "Reports and Notifications" page (Figure 6.3.1).

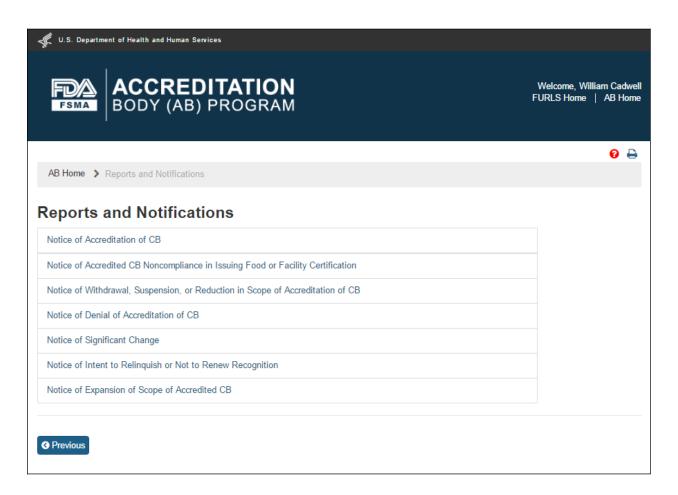

Figure 6.3.1 - 'Reports and Notifications' page

The system displays the "Notice of Denial of Accreditation of CB" page (Figure 6.2.2).

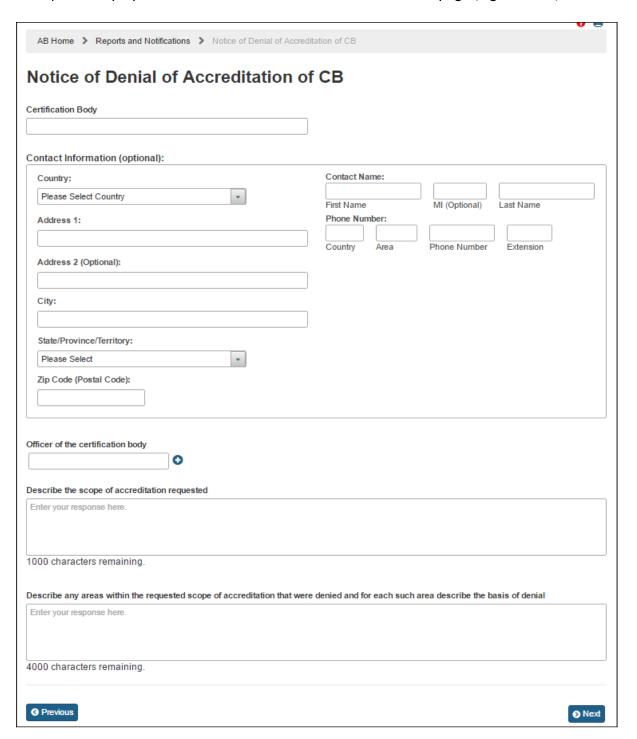

Figure 6.3.2 - 'Notice of Denial of Accreditation of CB' page

The AB user completes the following data fields:

- Certification Body the name of the certification body that the accreditation body would like to add
- Contact Information (Optional)
  - **o** Country the country of residence of the certification body
  - Address 1 the street address of the certification body
  - O Address 2 (Optional)
  - o City the city of residence of the certification body
  - State/ Province/ Territory the State/ Province/ Territory of the certification body
  - o Zip Code (Postal Code) the postal code of the certification body
  - O Contact Name
    - First Name- the first name of the point of contact
    - MI(Optional)
    - Last Name the last name of the point of contact
  - O Phone Number
    - Country the country code of the point of contact
    - Area the area code of the point of contact
    - Phone Number the phone number of the point of contact
    - **Extension** the extension number of the point of contact
- Officer of the Certification Body the officer(s) of the certification body
- **Describe the scope of accreditation requested** a description of the scope of accreditation being included in the notice
- Describe any areas within the requested scope of accreditation that were denied and for each such area describe the basis of denial a description of the areas within the scope of accreditation that were denied and the basis of denial

The AB user can click 'Next' button. The system displays the "e-Signature" page (Figure 6.3.3). The user fills out the following data fields:

- Name of Submitter the first and last name of the application submitter
- **Title of Submitter** the titles of the application submitter

| U.S. Department of Health and Human Services                                                                                                    |                                 |            |  |  |
|----------------------------------------------------------------------------------------------------|---------------------------------|------------|--|--|
| ACCREDITATION BODY (AB) PROGRAM                                                                                                    | Welcome, Noal<br>FURLS Home   / |            |  |  |
|                                                                                                    |                                 | <b>9</b> 🖨 |  |  |
| AB Home > Reports and Notifications > Notice of Acc                                                                                                    | reditation of CB > e-Signature  |            |  |  |
| Please read the following statement carefully, then acknowledge that you read and approved it by providing the information requested at the bottom of the page. Please note that an e-Signature is the equivalent of a handwritten signature. By submitting this information to FDA, or by authorizing an individual to submit this information to FDA, the submitter certifies that the information in the submission is true and accurate. Under 18 U.S.C. 1001, anyone who makes a materially false, fictitious, or fraudulent statement to the U.S. Government is subject to criminal penalties. I also understand that misrepresentations or omissions will constitute sufficient grounds for rejection or subsequent revocation of my participation in the program.  Please be aware that you will not be able to change your application after you click Submit.  I certify that the information in the submission is true and accurate and that I am authorized to submit the information to FDA. |                                 |            |  |  |
| Print full legal name                                                                                                    | Enter your title                |            |  |  |
| Date 2016-09-29                                                                                                    | •                               | Submit     |  |  |

Figure 6.3.3 - e-Signature page - Please note in a future release, language will be changed to say "may constitute sufficient grounds" instead of "will constitute sufficient grounds."

The AB user can click 'Submit' button and the system will display the 'Confirmation' message (Figure 6.3.4)

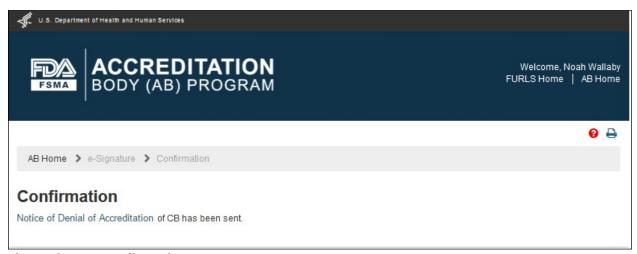

Figure 6.3.4 - Confirmation message page

An email is also sent to the AB user indicating the Notice of Denial of CB was received by FDA (Figure 6.3.5).

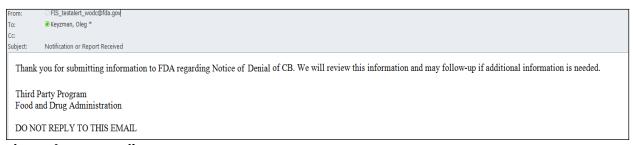

Figure 6.3.5 - Email sent to AB user

The AB user can return to the "Reports and Notifications" page via 'AB Home' link on the top of the Banner or by selecting the "Reports and Notifications" menu.

## 6.4. Notice of Significant Change

The AB user can select 'Notice of Significant Change' in the "Reports and Notifications" page (Figure 6.4.1).

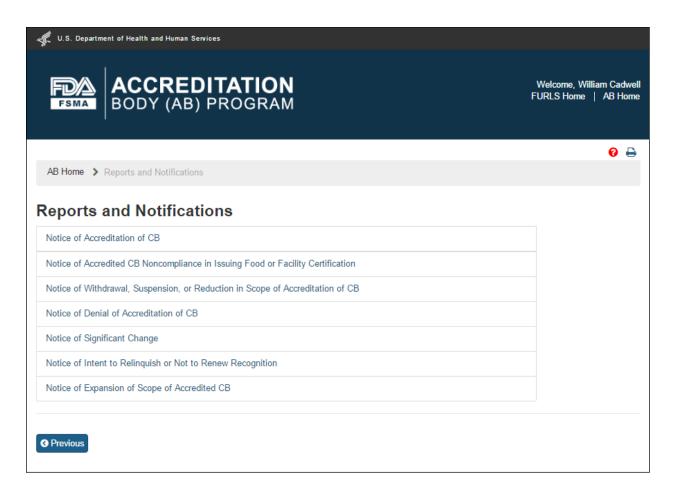

Figure 6.4.1 - 'Reports and Notifications' page

The system displays the "Notice of Significant Change" page (Figure 6.4.2).

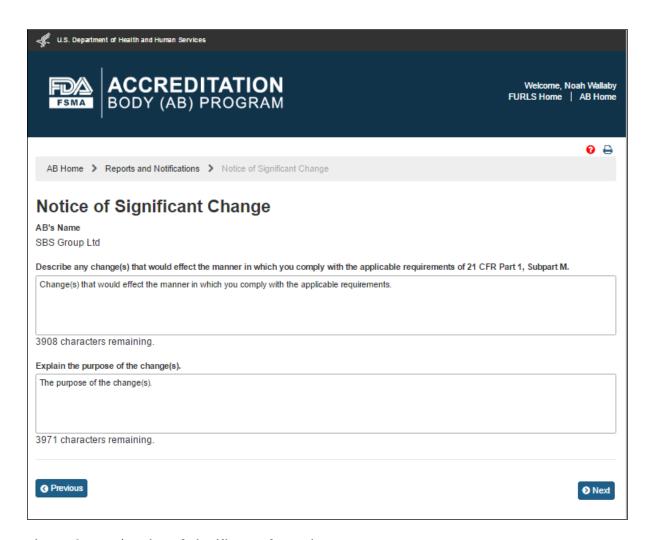

Figure 6.4.2 - 'Notice of Significant Change' page

The AB user completes the following data fields:

- Describe any change(s) that would affect the manner in which you comply with the applicable requirements of 21 CFR Part 1, Subpart M.
- Explain the purpose of the change(s)

The AB user can click 'Next' button. The system displays the "e-Signature" page (Figure 6.4.3). The user fills out the following data fields:

- Name of Submitter the first and last name of the application submitter
- **Title of Submitter** the titles of the application submitter

| U.S. Department of Health and Human Services                                                                                                    |                                 |            |  |  |
|----------------------------------------------------------------------------------------------------|---------------------------------|------------|--|--|
| ACCREDITATION BODY (AB) PROGRAM                                                                                                    | Welcome, Noal<br>FURLS Home   / |            |  |  |
|                                                                                                    |                                 | <b>9</b> 🖨 |  |  |
| AB Home > Reports and Notifications > Notice of Acc                                                                                                    | reditation of CB > e-Signature  |            |  |  |
| Please read the following statement carefully, then acknowledge that you read and approved it by providing the information requested at the bottom of the page. Please note that an e-Signature is the equivalent of a handwritten signature. By submitting this information to FDA, or by authorizing an individual to submit this information to FDA, the submitter certifies that the information in the submission is true and accurate. Under 18 U.S.C. 1001, anyone who makes a materially false, fictitious, or fraudulent statement to the U.S. Government is subject to criminal penalties. I also understand that misrepresentations or omissions will constitute sufficient grounds for rejection or subsequent revocation of my participation in the program.  Please be aware that you will not be able to change your application after you click Submit.  I certify that the information in the submission is true and accurate and that I am authorized to submit the information to FDA. |                                 |            |  |  |
| Print full legal name                                                                                                    | Enter your title                |            |  |  |
| Date 2016-09-29                                                                                                    | •                               | Submit     |  |  |

Figure 6.4.3 – e-Signature page - Please note in a future release, language will be changed to say "may constitute sufficient grounds" instead of "will constitute sufficient grounds."

The AB user can click 'Submit' button and the system will display the 'Confirmation' message (Figure 6.4.4)

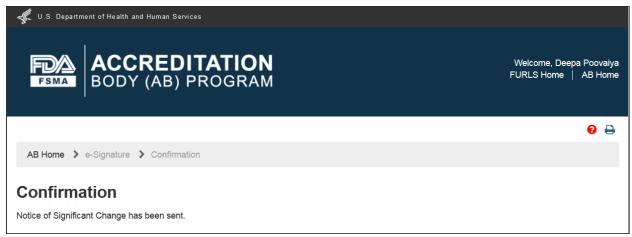

Figure 6.4.4 - Confirmation message page

An email is also sent to the AB user indicating the Notice of Significant Change was received by FDA (Figure 6.4.5).

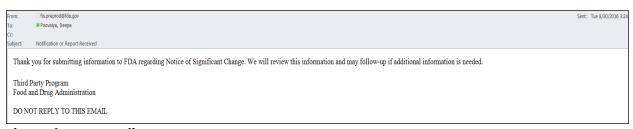

Figure 6.4.5 - Email sent to AB user

The AB user can return to the "Reports and Notifications" page via 'AB Home' link on the top of the Banner or by selecting the "Reports and Notifications" menu.

## 6.5. Notice of Intent to Relinquish or Not to Renew Recognition

The AB user can select 'Notice of Intent to Relinquish or Not to Renew Recognition' in the "Reports and Notifications" page (Figure 6.5.1).

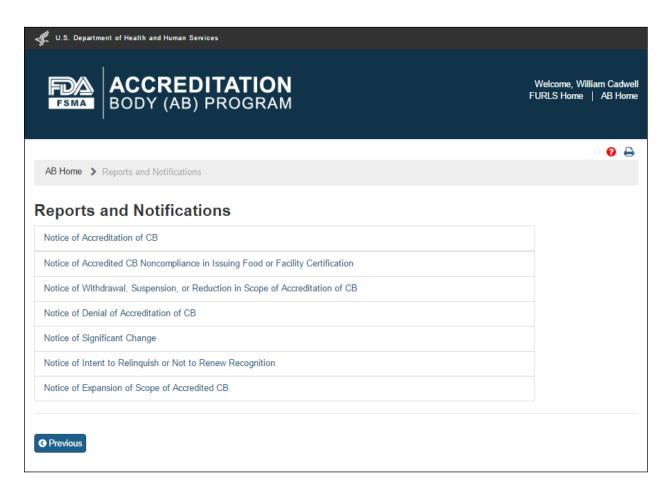

Figure 6.5.1 - 'Reports and Notifications' page

The system displays the "Notice of Intent to Relinquish or Not to Renew Recognition" page (Figure 6.5.2).

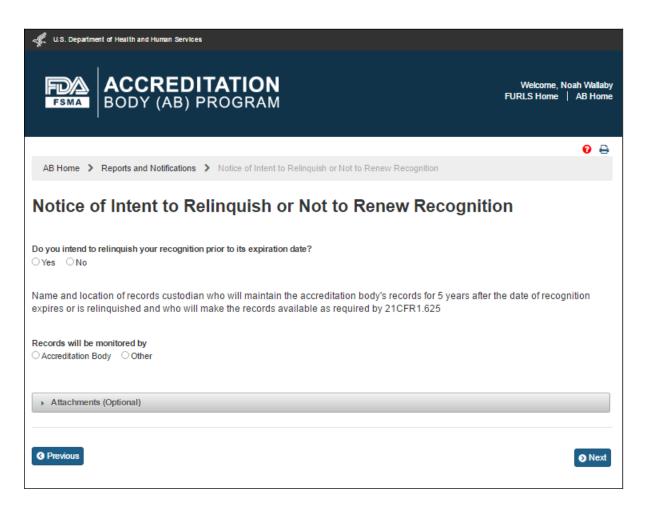

Figure 6.5.2 - 'Notice of Intent to Relinquish or Not to Renew Recognition' page

The AB user can answer the question, "Do you intend to relinquish your recognition prior to its expiration date?" by selecting one of the two options 'Yes' or 'No'. If the user selects 'Yes' the system displays the calendar feature and the user can pick or enter the 'Intended Date of Relinquishment or Date of Expiration of Recognition' (Figures 6.5.3).

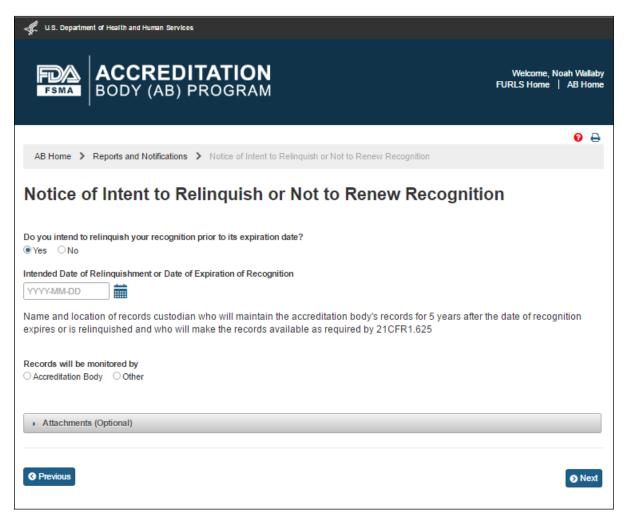

Figure 6.5.3 - Intended Date of Relinquishment or Date of Expiration of Recognition

If the user selects 'No' the system displays the read-only date of 'Intended Date of Relinquishment or Date of Expiration of Recognition' (Figures 6.5.4).

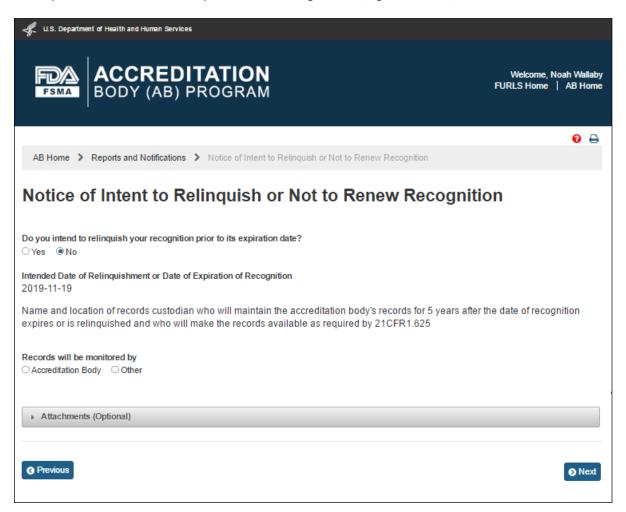

Figure 6.5.4 - Read only Date of 'Intended Date of Relinquishment or Date of Expiration of Recognition'

The AB user can select one of the options for, "Records will be maintained by". The two options available to the AB user are 'Accreditation Body' or 'Other'. If the user selects 'Accreditation Body' the system displays the ABs information (Figure 6.5.5).

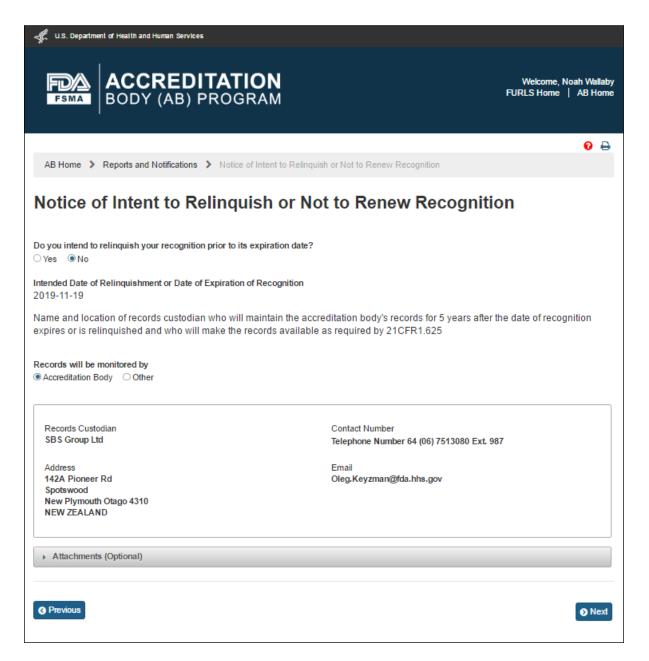

Figure 6.5.5 - Records monitored by AB information

If the user selects 'Other' the system displays (Figure 6.5.6) the following data fields that the user can complete:

- Records Custodian the name of the accreditation body's records custodian
- **Country** the country of residence of the accreditation body's records custodian
- Address 1 the street address of the accreditation body's records custodian
- Address 2 (Optional field)
- **City** the city of the accreditation body's records custodian
- **State/ Province/ Territory** the State/ Province/ Territory of the accreditation body's records custodian
- **Zip Code (Postal Code)** the postal code of the accreditation body's records custodian
- **Telephone** (Optional field)
  - o Country (Optional field)
  - o Area (Optional field)
  - o Phone Number (Optional field)
  - o Extension (Optional field)
- **E-mail Address** the electronic mail address of the accreditation body's records custodian

The user can also upload files to the notice, as needed, using "Attachment" feature.

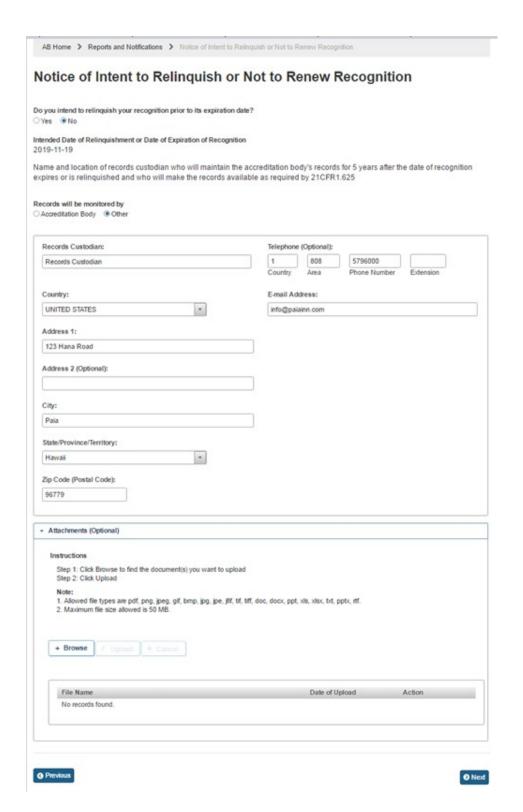

Figure 6.5.6 - Records monitored by information

The AB user can click 'Next' button. The system displays the "e-Signature" page (Figure 6.5.7). The user fills out the following data fields:

- Name of Submitter the first and last name of the application submitter
- **Title of Submitter** the titles of the application submitter

| U.S. Department of Health and Human Services                                                                                                    |                                      |                                               |  |  |
|----------------------------------------------------------------------------------------------------|--------------------------------------|-----------------------------------------------|--|--|
| ACCREDITATION BODY (AB) PROGRAM                                                                                                    | <b>N</b><br>M                        | Welcome, Noah Wallaby<br>FURLS Home   AB Home |  |  |
|                                                                                                    |                                      | <b>∂</b> <del>□</del>                         |  |  |
| AB Home > Reports and Notifications > Notice of Ad                                                                                                    | ccreditation of CB > e-Signature     |                                               |  |  |
| Please read the following statement carefully, then acknowledge that you read and approved it by providing the information requested at the bottom of the page. Please note that an e-Signature is the equivalent of a handwritten signature. By submitting this information to FDA, or by authorizing an individual to submit this information to FDA, the submitter certifies that the information in the submission is true and accurate. Under 18 U.S.C. 1001, anyone who makes a materially false, fictitious, or fraudulent statement to the U.S. Government is subject to criminal penalties. I also understand that misrepresentations or omissions will constitute sufficient grounds for rejection or subsequent revocation of my participation in the program.  Please be aware that you will not be able to change your application after you click Submit.  I certify that the information in the submission is true and accurate and that I am authorized to submit the information to FDA. |                                      |                                               |  |  |
| Name of Submitter  Print full legal name                                                                                                    | Title of Submitter  Enter your title |                                               |  |  |
| Date 2016-09-29  Previous                                                                                                    |                                      | Submit                                        |  |  |

Figure 6.5.7 - e-Signature page - Please note in a future release, language will be changed to say "may constitute sufficient grounds" instead of "will constitute sufficient grounds."

The AB user can click 'Submit' button and the system will display the 'Confirmation' message (Figure 6.5.8)

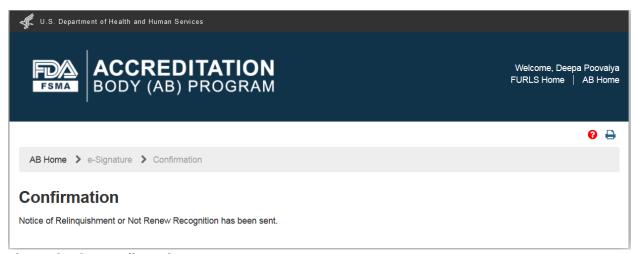

Figure 6.5.8 - Confirmation message page

An email is also sent to the AB user indicating the Notice of Intent to Relinquish or not to Renew Recognition was received by FDA (Figure 6.5.9).

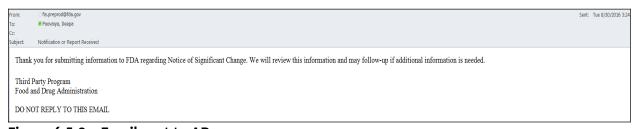

Figure 6.5.9 - Email sent to AB user

The AB user can return to the "Reports and Notifications" page via 'AB Home' link on the top of the Banner or by selecting the "Reports and Notifications" menu.

## 6.6. Notice of Expansion of Scope of Accredited CB

The AB user can select 'Notice of Expansion of Scope of Accredited CB' in the "Reports and Notifications" page (Figure 6.5.1).

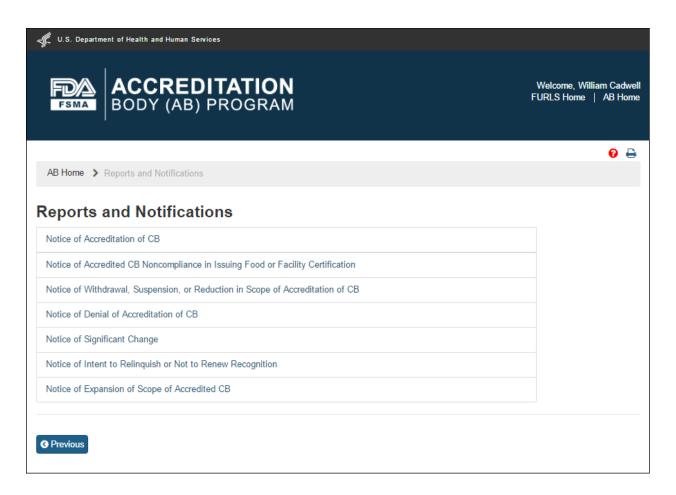

Figure 6.6.1 - 'Reports and Notifications' page

The system displays the "Notice of Expansion of Scope of Accredited CB" page (Figure 6.6.2).

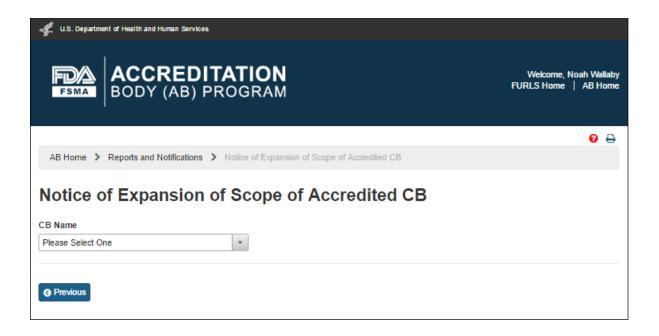

Figure 6.6.2 - 'Notice of Expansion of Scope of Accredited CB' page

The AB user can select a 'CB Name' from the dropdown menu options. The system displays the CB's information along with the list of expanded scope(s) (Figure 6.6.3).

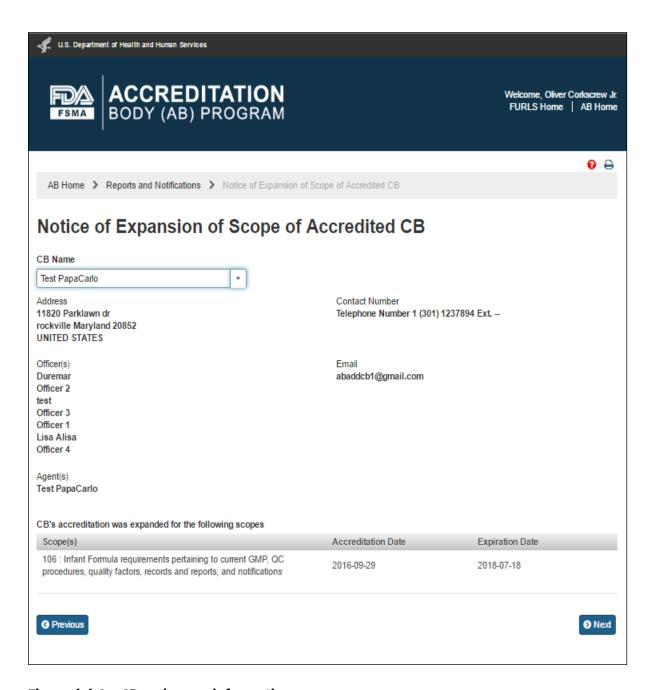

Figure 6.6.3 - CB and scope information

The AB user can click 'Next' button. The system displays the "e-Signature" page (Figure 6.6.4). The user fills out the following data fields:

- Name of Submitter the first and last name of the application submitter
- **Title of Submitter** the titles of the application submitter

| of the page. Please note that an e-Signature is the equivalent of a handwritten signature. By submitting this information to FDA, or by authorizing individual to submit this information to FDA, the submitter certifies that the information in the submission is true and accurate. Under 18 U.S.C. 1 anyone who makes a materially false, fictitious, or fraudulent statement to the U.S. Government is subject to criminal penalties. I also understan that misrepresentations or omissions will constitute sufficient grounds for rejection or subsequent revocation of my participation in the program Please be aware that you will not be able to change your application after you click Submit.  I certify that the information in the submission is true and accurate and that I am authorized to submit the information to FDA.                                                                                                    | ACCREDITATI  FSMA  BODY (AB) PROGI                                                                                                    | Welcome, Noah Wallaby<br>FURLS Home   AB Home |  |  |  |
|----------------------------------------------------------------------------------------------------|----------------------------------------------------------------------------------------------------|-----------------------------------------------|--|--|--|
| Please read the following statement carefully, then acknowledge that you read and approved it by providing the information requested at the bott of the page. Please note that an e-Signature is the equivalent of a handwritten signature. By submitting this information to FDA, or by authorizing individual to submit this information to FDA, the submitter certifies that the information in the submission is true and accurate. Under 18 U.S.C. anyone who makes a materially false, fictitious, or fraudulent statement to the U.S. Government is subject to criminal penalties. I also understant that misrepresentations or omissions will constitute sufficient grounds for rejection or subsequent revocation of my participation in the program.  Please be aware that you will not be able to change your application after you click Submit.  I certify that the information in the submission is true and accurate and that I am authorized to submit the information to FDA.   |                                                                                                    | <b>0</b> ⊕                                    |  |  |  |
| Please read the following statement carefully, then acknowledge that you read and approved it by providing the information requested at the bottoof the page. Please note that an e-Signature is the equivalent of a handwritten signature. By submitting this information to FDA, or by authorizing individual to submit this information to FDA, the submitter certifies that the information in the submission is true and accurate. Under 18 U.S.C. 1 anyone who makes a materially false, fictitious, or fraudulent statement to the U.S. Government is subject to criminal penalties. I also understant that misrepresentations or omissions will constitute sufficient grounds for rejection or subsequent revocation of my participation in the program.  Please be aware that you will not be able to change your application after you click Submit.  I certify that the information in the submission is true and accurate and that I am authorized to submit the information to FDA. | B Home > Reports and Notifications > Notice                                                                                                    | ure                                           |  |  |  |
|                                                                                                    | Please read the following statement carefully, then acknowledge that you read and approved it by providing the information requested at the bottom of the page. Please note that an e-Signature is the equivalent of a handwritten signature. By submitting this information to FDA, or by authorizing an individual to submit this information to FDA, the submitter certifies that the information in the submission is true and accurate. Under 18 U.S.C. 1001, anyone who makes a materially false, fictitious, or fraudulent statement to the U.S. Government is subject to criminal penalties. I also understand that misrepresentations or omissions will constitute sufficient grounds for rejection or subsequent revocation of my participation in the program.  Please be aware that you will not be able to change your application after you click Submit. |                                               |  |  |  |
| Name of Submitter Title of Submitter                                                                                                    |                                                                                                    |                                               |  |  |  |
| Print full legal name  Enter your title  Date 2016-09-29                                                                                                    | e<br>6-09-29                                                                                                    | Submit                                        |  |  |  |

Figure 6.6.4- e-Signature page - Please note in a future release, language will be changed to say "may constitute sufficient grounds" instead of "will constitute sufficient grounds."

The AB user can click 'Submit' button and the system will display the 'Confirmation' message (Figure 6.6.5)

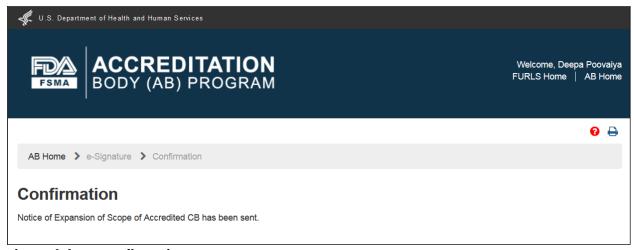

Figure 6.6.5 - Confirmation message page

An email is also sent to the AB user indicating the Notice of Intent to Relinquish or not to Renew Recognition was received by FDA (Figure 6.6.6).

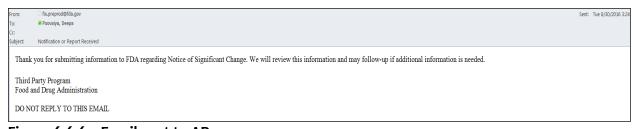

Figure 6.6.6 - Email sent to AB user

The AB user can return to the "Reports and Notifications" page via 'AB Home' link on the top of the Banner or by selecting the "Reports and Notifications" menu.